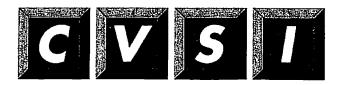

CVSI, Inc. 4G Crosby Drive Bedford, MA 01730

# Using FS\_RECOVER

DOC13062-004

Fourth Edition

# Judith Levitsky, Robert Love

This manual documents the software operation of the PRIMOS operating system on 50 Series computers and their supporting systems and utilities as implemented at Master Disk Revision Level 23.2, 23.3, and 23.4.

The information in this document is subject to change without notice and should not be construed as a commitment by Computervision Corp. Computervision Corp. assumes no responsibility for any errors that may appear in this document.

The software described in this document is furnished under a license and may be used or copied only in accordance with the terms of such license.

Copyright © 1993 by Computervision Corporation. All rights reserved.

Computervision, PRIME, PRIME, PRIMOS, and the Prime logo are registered trademarks of Computervision Corp. 50 Series, 400, 750, 850, 2250, 2350, 2450, 2455, 2550, 2655, 2755, 2850, 2950, 4050, 4150, 4450, 5310, 5320, 5330, 5340, 5370, 6150, 6350, 6450, 6550, 6650, 9650, 9655, 9750, 9755, 9950, 9955, 9955II, DISCOVER, PRIME EXLNET, Prime INFORMATION CONNECTION, PRIME/SNA, PRIME EXL, PRIME EXL MBX, INFO/BASIC, MIDAS, MIDASPLUS, PERFORM, PERFORMER, PRIFORMA, PRIMAN, Prime INFORMATION, INFORM, PRISAM, Prime INFORMATION PLUS, PRIMELINK, PRIMIX, PRIMENET, PRIMEWAY, PRODUCER, PRIMEWORD, Prime INFORMATION EXL, Prime INFORMATION/pc, PRIME TIMER, RINGNET, SIMPLE, PT25, PT45, PT65, PT200, PT250, PT300, and PST 100 are trademarks of Computervision Corp. PrimeService is a service mark of Computervision Corp.

#### RESTRICTED RIGHTS LEGEND

Use, duplication, or disclosure by the Government is subject to restrictions as set forth in subparagraph (c)(1)(ii) of the Rights in Technical Data and Computer Software clause at DFARS 252.227-7013.

#### **Printing History**

First Edition (DOC13062-1LA) March 1991 for Version 1.0 Revision 21.0 Second Edition (DOC13062-2LA) May 1991 for Version 2.0 Revision 21.0 Third Edition (DOC13062-3LA) August 1991 for Version 3.0 Revision 21.0 Update 1 (UPD13062-31A) for Version 4.0 Revision 21.0 through 23.3 Fourth Edition (DOC13062-004) for Version 5.0 Revision 23.2 through 23.4

#### **Credits**

Project Support: Andy Griffith, Robert Love

Editorial: Barbara Bailey

#### How to Order Technical Documents

To order copies of documents, or to obtain a catalog and price list

• United States customers call Telemarketing, toll free, at

#### 1-800-827-7463

Monday through Thursday, 8:30 a.m. to 8:00 p.m., and Friday, 8:30 a.m. to 6:00 p.m. (EST).

 International customers contact your local subsidiary or distributor.

## Computervision Services<sup>SM</sup>

To obtain systems service

• United States customers call toll free at

#### 1-800-876-SERV

• International customers contact your Customer Service representative.

## Surveys and Correspondence

Please comment on this product and manual. Address any comments on this or other Computervision Services documents to

Computervision Corporation Information Services, MS 4-23 Documentation Manager 201 Burlington Road Bedford, MA 01730

# Contents

**About This Book** 1 What Is FS\_RECOVER? The Effects of a System Crash on Your Partitions . . . 1-1 What Does FS RECOVER Do? ... 1-1 What FS\_RECOVER Does With a Crash Dump . . . 1-2 Using FS\_RECOVER Without a Crash Dump . . . 1-5 Considerations When Using FS\_RECOVER . . . 1-5 2 Installing FS\_RECOVER The Installation Tape . . . 2-1 Using FS\_RECOVER.INSTALL.CPL . . . 2-1 Changes to Search Rules . . . 2-2 ACL Requirements . . . 2-3 Segment Requirements . . . 2-4 Changes to PRIMOS.COMI...2-4 Tape Label Information ... A-3 Automated Recovery —— Using INIT\_RECOVER.CPL . . . 2-5 Overview of INIT\_RECOVER Actions . . . 2-5 The -AUTO\_RESTART Option . . . 2-7 The -AUTO\_ANALYSIS Option . . . 2-7 The -PAUSE Option ... 2-8 The CDD\_AUTO\_CONFIG File . . . 2-9 Examples of INIT\_RECOVER Actions . . . 2-10 Mailing a Coldstart Message . . . 2-13 Allocating Disk Records for Crash Dumps . . . 2-14 Examples of Calculating Required Disk Records . . . 2-16 Disk Space Housekeeping . . . 2-16 Deleting Como Files . . . 2-17 Troubleshooting When Recovery Fails . . . 2-17

| 3                                                   | Using FS_RECOVER With a Crashdump                   |  |  |
|-----------------------------------------------------|-----------------------------------------------------|--|--|
| Recommended Strategies After a System Crash 3-1     |                                                     |  |  |
| Using FS_RECOVER Interactively at Cold Start 3-2    |                                                     |  |  |
| FIX DISK Options 3-3                                |                                                     |  |  |
|                                                     | Offline versus Online FIX_DISK, and the COMDEV 3-4  |  |  |
|                                                     | The FIX_AUTO_CONFIG File 3-4                        |  |  |
| The Main Menu 3-7                                   |                                                     |  |  |
|                                                     | Breaking Out of FS_RECOVER 3-8                      |  |  |
|                                                     | Executing PRIMOS Commands Within FS_RECOVER 3-8     |  |  |
|                                                     | Using ECL Within FS_RECOVER 3-9                     |  |  |
|                                                     | Reading the Crash Dump From Tapes 3-9               |  |  |
|                                                     | Checking the Tape Drive 3-10                        |  |  |
|                                                     | The Crash Dump File 3-10                            |  |  |
|                                                     | Reading the Tape 3-11                               |  |  |
|                                                     | Reading the Crash Dump From Disk 3-13               |  |  |
|                                                     | Performing the Recovery Analysis 3-13               |  |  |
|                                                     | Automatic Recovery Analysis 3-13                    |  |  |
|                                                     | The FS_RECOVER Working Directory 3-14               |  |  |
|                                                     | Pathname or pdev of the Crash Dump File 3-14        |  |  |
|                                                     | Example of Doing the Analysis 3-15                  |  |  |
|                                                     | The Session Como File 3-15                          |  |  |
|                                                     | Messages Indicating the Machine State 3-16          |  |  |
|                                                     | Messages During Dump Analysis 3-16                  |  |  |
|                                                     | Recommendations for Running FIX_DISK 3-16           |  |  |
|                                                     | Example of Immediate FIX_DISK 3-18                  |  |  |
|                                                     | Example of Deferred FIX_DISK 3-19                   |  |  |
|                                                     | Changing a FIX_DISK Recommendation 3-19             |  |  |
|                                                     | The Summary Display 3-20                            |  |  |
|                                                     | Automated FIX_DISK3-21                              |  |  |
|                                                     | Setup for Automated FIX_DISK 3-21                   |  |  |
|                                                     | Automated FIX_DISK Phantoms 3-22                    |  |  |
|                                                     | Automated FIX_DISK CPL Programs and Como Files 3-23 |  |  |
|                                                     | The FIX_DISK Monitor Phantom 3-26                   |  |  |
|                                                     | The DISK_MANAGER 3-28                               |  |  |
|                                                     | Common Operational Problems 3-31                    |  |  |
| 4                                                   | Using FS_RECOVER for Automated FIX_DISK (anytime)   |  |  |
| Displaying the State of Currently Mounted Disks 4-1 |                                                     |  |  |
|                                                     | Example 1 4-3                                       |  |  |
|                                                     | Example 24-5                                        |  |  |
|                                                     | Example 3 4-7                                       |  |  |
|                                                     | Example 4 4-9                                       |  |  |

# A Generating a Crash Dump Tape

How to Generate a Crash Dump Tape ... A-1
Halting the Machine ... A-2
Initiating a Partial Crash Dump ... A-2
6250-bpi Crash Dumps ... A-2
Crash Dump Reels ... A-2
Tape Label Information ... A-3

# **B** FS\_RECOVER Warning and Error Messages

Warning Messages at Invocation ... B-1 Error Messages at Invocation ... B-2 Runtime Warning Messages ... B-3

# C PRIMOS Disk Mount Warning Messages

Index

# About This Book

This book documents Version 5.0 of the FS\_RECOVER utility. System Administrators use this utility to reduce the time for file system recovery after a system crash. The object of FS\_RECOVER is to reduce the time to recover by eliminating the need to run FIX\_DISK on partitions that do not need to have FIX\_DISK run on them. FS\_RECOVER works in conjunction with AUTOPSY to analyze crash dumps and determine the integrity of the file system.

## FS\_RECOVER Version 5.0

This manual describes the operation of FS\_RECOVER Version 5.0, for use under PRIMOS Revisions 23.2 and later. A major change at Version 5.0 is that FS\_RECOVER now supports (and encourages the use of) Online FIX\_DISK. Under PRIMOS revisions which support Online FIX\_DISK, you may use FS\_RECOVER to repair disk partitions online or offline, as circumstances dictate. Under earlier PRIMOS revisions, FS\_RECOVER continues to function as it did in the past, running Offline FIX\_DISK only. PRIMOS revisions which support Online FIX\_DISK are:

- PRIMOS Revs. 23.4 and later
- In the United States, PRIMOS Revs. 23.3.0.R33 and later
- In Australia, PRIMOS Revs. 23.3.0vC and later
- In the United Kingdom, PRIMOS Revs. 23.3.0b and later

If you are running any of these PRIMOS revisions, FS\_RECOVER automatically assumes Online FIX\_DISK is available on your system. (This decision is based on analysis of the PRIMOS revision stamp; if your system is running a non-standard PRIMOS which supports Online FIX\_DISK but has a revision stamp with a different style from any of those in the list above, you should always invoke FS\_RECOVER with the -OLFD option.)

Throughout this book, the phrase "if Online FIX\_DISK is available" should be understood as a brief way of referring to any revision of PRIMOS that supports Online FIX\_DISK, as discussed in this section.

#### Other Useful Books

FS\_RECOVER is one of a group of utilities and operating system features specifically designed to increase the Reliability, Availability, and Serviceability (RAS) of your 50-Series system. To use FS\_RECOVER effectively, you should be familiar with the following books:

- RAS Guide for 50 Series System Administrators (DOC13156-1LA) describes the RAS design philosophy and how the RAS features and utilities fit together. It covers topics such as: halts and hangs, and how to recognize and deal with them; how to take crashdumps; how to plan for, configure and use the utilities RFS, CDD, SYSTEM\_RECOVER, and FS\_RECOVER.
- Rev. 23.2 Software Release Document (DOC10001-9PA) describes features
  added to PRIMOS at Rev. 23.2, including some features related to
  FS\_RECOVER such as a new run vector for tape dumps, and system
  recovery features (SYSTEM\_RECOVER and CDD).
- Rev. 23.3 Software Release Document (DOC13134-1PA) describes features
  added to PRIMOS at Rev. 23.3, including further documentation of CDD
  such as the –INFO option which is essential for the correct configuration
  of crash dump disks.
- Rev. 23.4 Software Release Document (DOC13134-002) describes features
  added to PRIMOS at Rev. 23.4. New features for the user and programmer
  include the LIST\_DISKS command, Spooler enhancements that log
  operator requests, and the ability to suppress the first form feed of a print
  job. New features for the Operator and Administrator include new
  BATCH and CONFIG\_USERS commands.

The following books may also be of help in using FS\_RECOVER:

- The handbook for your CPU explains the operation of your system, including how to handle halts and hangs and how to perform crash tape dumps.
- Operator's Guide to File System Maintenance (DOC9300-3LA or later version) describes the PRIMOS® file system and explains how to format disk partitions, run the disk partition maintenance program (FIX\_DISK), determine physical device numbers, and interpret disk error messages.
- Operator's Guide to System Commands (DOC9304-3LA or later version) serves as a reference guide for most of the operator commands that you will need.
- DSM User's Guide (DOC10061-1LA or later version) explains how to use the Distributed Systems Management software, including how to administer and display logs and how to manage a group of systems on a network.

# **Documentation Conventions**

The following conventions are used throughout this document. The examples in the table illustrate the uses of these conventions.

| Convention        | Explanation                                                                                                    | Example            |
|-------------------|----------------------------------------------------------------------------------------------------|--------------------|
| Uppercase<br>Bold | In command formats, words in up-<br>percase bold indicate the names of<br>commands, options, statements, and<br>keywords. Enter them in either up-<br>percase or lowercase. | SLIST              |
| Italic            | Variables in command formats, text, or messages are indicated by lower-case italic.                                                                                         | LOGIN user-id      |
| Abbreviations     | If a command or option has an ab-<br>breviation, the abbreviation is placed<br>immediately below the full form.                                                             | SET_QUOTA<br>SQ    |
| Monospace         | Identifies system output, prompts, messages, and examples.                                                                                                    | address connected  |
| Underscore        | In examples, user input is under-<br>scored but system prompts and out-<br>put are not.                                                                                     | OK, RESUME MY_PROG |
| Hyphen            | Wherever a hyphen appears as the first character of an option, it is a required part of that option.                                                                        | SPOOL -LIST        |
| Ellipsis          | An ellipsis indicates that you have<br>the option of entering several items<br>of the same kind on the command<br>line.                                                     | pdev-1 [ pdev-n]   |
| Brackets          | Brackets enclose a list of one or more optional items. Choose none, one, or several of these items.                                                                         | CDD -HELP [-INFO]  |
|                   |                                                                                                    |                    |

# What Is FS\_RECOVER?

#### This chapter describes

- The effect a crash can have on your file system
- What FS RECOVER does
- What FS\_RECOVER does with a crash dump
- Using FS\_RECOVER without a crash dump
- Considerations when using FS\_RECOVER

# The Effects of a System Crash on Your Partitions

A system crash is an unexpected event. It can happen while PRIMOS is updating or changing the file system. If it does, it may be impossible to access some or all of the files on the partitions that were active at the time of the crash. The only way to to correct this problem is to run FIX\_DISK on the affected partitions.

Note

The term file system, as used here, refers to the data structures used by PRIMOS to find all the records for files on a partition.

# What Does FS\_RECOVER Do?

The main goal of FS\_RECOVER is to reduce file system recovery time following a system crash. This allows you to make the file system available to users sooner. FS\_RECOVER can assess the general state of your file system and provide an automated interface to FIX\_DISK, even if your system has not crashed. If your system did crash and you took a crash dump, you can use FS\_RECOVER to read and analyze the crash dump.

#### FS\_RECOVER determines

- Which partitions need to be fixed immediately
- Which partitions need fixing that can be *deferred* to a more convenient time
- Which partitions were unaffected by the crash

FS\_RECOVER also determines the correct FIX\_DISK options for those partitions that must be fixed immediately and provides an automated facility for running FIX\_DISK.

If your system has not crashed or if your system crashed but you did not take a crash dump, you can use FS\_RECOVER to assess the general state of your partitions. FS\_RECOVER determines which partitions are damaged and which partitions are clean. (The term clean partition, as used here, refers to a partition that does not cause PRIMOS to generate a warning message at the time it is mounted, or added. Refer to Appendix C for a listing of these warning messages.)

FS\_RECOVER also determines the correct FIX\_DISK options for the damaged partitions and provides an automated facility for running FIX\_DISK.

# What FS\_RECOVER Does With a Crash Dump

If your system crashes you should always take a crash dump. Crash dump to disk (CDD) is preferable, because it is faster; but FS\_RECOVER can also work with a tape dump.

You should use FS\_RECOVER to analyze the dump as soon as possible after rebooting the system, after mounting all local partitions, but before starting any disk mirrors or allowing users to log in. It is recommended that you achieve this by invoking INIT\_RECOVER.CPL from your PRIMOS.COMI as described in Chapter 2. The advantage of INIT\_RECOVER is that it can automate the entire process of recognizing the existence of a CDD dump needing analysis, invoking FS\_RECOVER to analyze the dump, and performing the necessary FIX\_DISKs, all without any operator intervention.

If you took your crash dump on tape, you can still use INIT\_RECOVER as a convenient way to analyze the dump and run automated FIX\_DISK. The INIT\_RECOVER command in your PRIMOS.COMI should include the -PAUSE option. This causes INIT\_RECOVER to pause for a while to allow you to type Control-P to enter FS\_RECOVER. On entering FS\_RECOVER use Main Menu Option 1 to read the tape dump into a disk file, and then Main Menu Option 2 to analyze the dump and run automated FIX\_DISK. The cold start continues automatically after FS\_RECOVER has initiated the necessary FIX\_DISKs.

If you do not use INIT\_RECOVER at all, and you are cold starting after a crash. you should interrupt the cold start and invoke FS\_RECOVER manually to analyze the crash dump. Pause the cold start with CO -PAUSE in PRIMOS.COMI, or by typing Control-P. Invoke FS\_RECOVER, then proceed as described in the preceding paragraph. When FS\_RECOVER has finished, continue the cold start manually.

Whichever of the above methods you use, when you have a crash dump you should always run FS RECOVER to analyze the dump. You are recommended to use crash dump to disk and INIT\_RECOVER whenever possible, because they reduce downtime and simplify the procedures.

FS\_RECOVER uses the crash dump as part of its recovery analysis, the ultimate goal of which is to determine which partitions on the system need FIX\_DISK before the cold start is allowed to continue. FS\_RECOVER uses two main sources of information for this analysis:

- The crash dump itself, which contains detailed information about what was happening on your system at the time of the crash
- The *current* state of the disk partitions

The current state of the disk partitions is available only if each disk is mounted (this is why it is important to ensure that all local partitions are mounted before invoking FS RECOVER). The current state information is merged with the crash dump information to form a recommendation for each partition that was mounted at the time of the crash; this is why it is important to ensure that all local partitions are mounted before you invoke FS\_RECOVER.

When analyzing the crash dump, FS\_RECOVER looks for three types of information, as follows:

The type of crash, which affects the types of Crash type

recommendations FS\_RECOVER makes for

running FIX\_DISK, is determined from the machine

state.

Activity FS\_RECOVER identifies file system activity at the

time of the crash in order to indicate where damage

to the integrity of the file system may be.

Prior corruption FS\_RECOVER looks for any information that

> might indicate that file system damage existed prior to the crash, such as flag bits set in the DSKRAT indicating that a disk was not cleanly shut down on some previous occasion. However, there is no guarantee that indications of prior damage can be detected in the crash dump; it is therefore essential

to keep your partitions clean and healthy.

Generally, FS\_RECOVER analyzes all this information in less than 10 minutes.

After the analysis is complete, FS\_RECOVER prints a recommendation for each partition that was mounted at the time of the crash. Each recommendation includes three pieces of information:

- A list of pathnames for any files on the partition that were active at the time of the crash. The pathnames may or may not be complete, depending on the amount of file system information in the PRIMOS locate buffers at the time of the crash.
- A statement telling you
  - o If FIX\_DISK needs to be run on the partition
  - o What FIX\_DISK options should be used
  - Whether you should run FIX\_DISK immediately or if you can defer running FIX\_DISK to a more convenient time

A facility is provided to change the FIX\_DISK recommendation, should you decide to do so.

 If a partition was mirrored, the recommendation will tell you which half of the mirrored pair is to be used as the primary when you restart the mirror with the MIRROR\_ON command.

When the recommendations are complete, FS\_RECOVER begins a setup dialog in which it prepares to start phantoms to run the necessary FIX\_DISK sessions. FS\_RECOVER queries you for such optional services as stopping and restarting the Login Server. It creates CPL programs and control files for use by the phantoms, and determines how many phantoms are needed to execute all the CPL programs, taking into account the number of available phantoms, the number of FIX\_DISK sessions required, the number of disk drives containing partitions requiring FIX\_DISK, and the PRIMOS limit on the number of assignable disks.

FS\_RECOVER then tells you how many phantoms are required, and asks you how many phantoms you wish to use. After you have made that decision, FS\_RECOVER creates a phantom called the FIX\_DISK Monitor that controls the phantoms which perform the FIX\_DISK sessions. These phantoms keep separate, date stamped, como files for each FIX\_DISK session so you can monitor their progress and results.

The FIX\_DISK monitor phantom remains logged in until all FIX\_DISKs are complete. However, if Online FIX\_DISK is available (see page ix) and all FIX\_DISKs are being performed online, FS\_RECOVER terminates itself immediately. If being run from INIT\_RECOVER.CPL, it allows the cold start to continue, while Online FIX\_DISKs run simultaneously in the background.

If some or all FIX\_DISKs are performed offline (either because Online FIX\_DISK is not available, or offline FIX\_DISK was specifically requested), FS\_RECOVER does not terminate until all offline FIX\_DISKs are complete. While the offline FIX\_DISKs are proceeding, FS\_RECOVER remains in a paused state. The DISK\_MANAGER software is enabled at the system console

in order to execute commands such as ASSIGN and ADDISK for the FIX\_DISK phantoms. When all offline FIX DISKs are complete, the FIX\_DISK monitor phantom automatically disables the DISK\_MANAGER software. FS\_RECOVER terminates, and the cold start then continues.

While the DISK\_MANAGER is running, the system console is available for limited use by the operator (as discussed later in Chapter 3).

In summary, note that Online FIX\_DISK can considerably reduce the time taken to recover your system to a fully operational state. Offline FIX\_DISKs require the cold start to be paused while the DISK\_MANAGER runs at the system console, and until the partitions being repaired offline can be mounted again. If all partitions needing repair are fixed using Online FIX\_DISK, this delay is eliminated.

# Using FS\_RECOVER Without a Crash Dump

You can use FS\_RECOVER at any time (not just at cold start), to assess the general health of your locally mounted partitions. If any of these partitions are damaged, FS RECOVER asks if you want to run FIX DISK on the damaged partitions. If you answer YES, FS\_RECOVER sets up for automated FIX\_DISK the same way it does for a crash dump recovery analysis.

This means you can use FS\_RECOVER at cold start without a crash dump. For example, if you just had a system crash but were unable to get a crash dump, you can take advantage of the automated FIX\_DISK facilities of FS\_RECOVER. You can also identify and repair partitions that had a defer recommendation from a previous crash dump analysis.

# Considerations When Using FS\_RECOVER

The crash dump recovery analysis portion of FS\_RECOVER works best if you use it immediately after each crash. FS\_RECOVER may not work correctly if you attempt to analyze an old crash dump or a crash dump that was taken before other crashes.

The following are other considerations for using FS\_RECOVER:

 FS\_RECOVER cannot always display the full pathnames of every file affected by a crash. The pathnames are generated using the contents of the Locate buffers found in the crash dump. The more pathname information found in the Locate buffers, the more complete the pathnames FS\_RECOVER can display. Pathnames cannot be generated for CAM files on robust partitions.

 The automated FIX\_DISK facilities of FS\_RECOVER cannot be used to repair the command device (COMDEV) for PRIMOS revisions prior to Online FIX\_DISK. File system damage on the command device must be repaired by running FIX\_DISK with the -COMDEV option at the system console.

• FS\_RECOVER cannot be run by phantoms.

# Installing FS\_RECOVER

2

This chapter discusses installation of FS\_RECOVER on your system, including any changes you may have to make to the system.

# The Installation Tape

Computervision® distributes FS\_RECOVER on a standard 1600-bpi, MAGSAV-format tape. Mount the tape on any tape drive and restore the contents into any convenient partition. Restoring the tape contents creates a directory named FS\_RECOVER, which contains about 1500 disk records. You install FS\_RECOVER from that directory.

# Using FS\_RECOVER.INSTALL.CPL

To install FS\_RECOVER, attach to the FS\_RECOVER directory and execute the FS\_RECOVER.INSTALL.CPL file. The installation file copies FS\_RECOVER>SYSTEM\_DEBUG\* to a top-level directory named SYSTEM\_DEBUG\* on your command device (COMDEV). If you have several command devices, you may want to modify FS\_RECOVER.INSTALL.CPL to install FS\_RECOVER on all of them. The installation process also copies two new search rules files into SEARCH\_RULES\* and sets ACLs on SYSTEM\_DEBUG\*.

#### Note

If FS\_RECOVER was previously installed on your system and you modified any of the CPL programs in SYSTEM\_DEBUG\* or SYSTEM\_DEBUG\*>CRASH, save copies of these before the installation so they won't be overwritten. However, since all FS\_RECOVER CPL programs have been substantially revised for Version 5.0, do not use edited CPL programs from a previous revision. Any changes you wish to make should be reevaluated and recoded if still necessary.

If you are installing FS\_RECOVER on a system where FS\_RECOVER already resides, be sure to delete (or deactivate) all EPFs belonging to that previous version before using the new FS\_RECOVER. To do this, issue these commands after executing FS\_RECOVER.INSTALL.CPL:

```
OK, attach system_debug*
OK, delete @@.rp+
```

If the result is an error message similar to this:

```
EPF file not active for this user. Unable to remove file "DISK_MANAGER RPO" (remepf$)
```

find the users for whom the EPFs in question are active, and have them use the REMEPF or ICE command. However, if the EPFs in question are DISK\_MANAGER\_LIBRARY or AUTOPSY (which are installed in the system's ENTRY\$ search rules), this may not be possible. The best approach, then, is to type ICE at the system console, and at any other terminal where you want to run the new FS\_RECOVER. Delete the RPO files after the next cold start.

# **Changes to Search Rules**

FS\_RECOVER uses four search rules files:

AUTOPSY.SR MAPS.SR COMMAND\$.SR ENTRY\$.SR

The FS\_RECOVER.INSTALL.CPL file automatically installs the first two files in SEARCH\_RULES\*. The last two search rules files are part of standard PRIMOS and already exist. The installation modifies these two files as follows:

- The COMMAND\$.SR search rule defines where PRIMOS looks for external commands. The default is the directory CMDNC0 on the COMDEV. The installation adds SYSTEM\_DEBUG\* to the list so that, as a minimum, COMMAND\$.SR contains CMDNC0 and SYSTEM DEBUG\*.
- The ENTRY\$.SR search rule defines where PRIMOS looks when it attempts to resolve a dynamic link. The installation adds these rules:

```
SYSTEM_DEBUG*>AUTOPSY.RUN
SYSTEM_DEBUG*>DISK_MANAGER_LIBRARY.RUN
```

# **ACL Requirements**

FS RECOVER contains security checks to prevent unauthorized users from running it. The principal authorized users are the system console and the System Administrator.

FS RECOVER may also be invoked by any user named SYSTEM or any user in the ACL group .RAS\$. It is recommended that you do not allow these users to run FS\_RECOVER often; if you do, you should preferably be using PRIMOS Rev. 23.3 or later. The reason for this recommendation is that the lesser privilege of these users makes for increased operational complexity in any FIX DISK phantoms they create. In particular, CDD commands cannot be issued by these users or by phantoms which they create: in some circumstances a phantom started by FS\_RECOVER to perform offline FIX\_DISK on an activated crashdump disk may abort because it has insufficient privilege to recognize the disk as activated for CDD, and subsequently fails to take the correct steps to assign the disk. To avoid such problems you should upgrade to PRIMOS 23.3 or later, and preferably use Online FIX\_DISK on any disk activated for CDD.

Note that Online FIX\_DISK requires a user who lacks console or administrator privileges to belong to the .RAS\$ group. If the System Administrator name is not SYSTEM but you want to allow a user called SYSTEM to use FS\_RECOVER, you must ensure that the profile of user SYSTEM includes the .RAS\$ group. Otherwise FS\_RECOVER, when executed by user SYSTEM, would start phantoms which lacked the right to use Online FIX\_DISK.

#### Note

On any system where FS\_RECOVER is used, the user profile for SYSTEM must specify at least one ACL group (any group will do). This requirement is due to a peculiarity of the PRIMOS IPC (Inter-Process Communication) mechanism used by the DISK MANAGER, and is necessary for successful communication between FIX DISK phantoms and the DISK\_MANAGER software that runs at the system console.

FS\_RECOVER requires that the directory SYSTEM\_DEBUG\* and its subdirectories have ACLs granting ALL rights for the System Administrator, user SYSTEM, and the .RAS\$ group. These ACLs are set automatically by FS\_RECOVER.INSTALL.CPL when you install FS\_RECOVER.

If you are using some directory other than SYSTEM\_DEBUG\*>CRASH for crashdumps (see the section below about the CDD\_AUTO\_CONFIG file), ensure that this directory has the same ACLs as SYSTEM\_DEBUG\*>CRASH. In doing this, remember that all parent directories of the dumps directory will require ACLs that allow users of the dumps directory to attach there (that is, Use rights as a minimum).

You should also ensure that the ACLs on the MFDs of all local partitions on your system give LUR rights to any user allowed to execute FS\_RECOVER. This is because FS\_RECOVER needs to be able to read the DSKRAT of each partition.

## **Segment Requirements**

The user ID SYSTEM and the System Administrator's ID must be configured for at least 128 dynamic segments. Failure to provide this minimum limit may cause unpredictable results. When you invoke FS\_RECOVER, it checks the number of dynamic segments configured and prints warning messages if the number is too small.

# Changes to PRIMOS.COMI

To complete the installation of FS\_RECOVER, you must change your PRIMOS.COMI file to include an INIT\_RECOVER command of the form:

resume SYSTEM\_DEBUG\*>INIT\_RECOVER.CPL options

The options to use are discussed in later sections of this chapter. You should place the INIT\_RECOVER command in PRIMOS.COMI after all local disk partitions are mounted but before users are allowed to log in. For example:

```
STI -TZ 0500 -DLST YES /* Set up time-zone information.
R SYSTEM>ADD_DISKS.CPL /* Mount local disks.
R SYSTEM_DEBUG*>INIT_RECOVER -AA -AR -PAUSE /* Invoke FS_RECOVER, if needed.
START_DSM /* Start up DSM.
MAXUSR /* Allow user logins.
```

#### Note

Using INIT\_RECOVER.CPL makes it unnecessary to include CDD or SYSTEM\_RECOVER commands in PRIMOS.COMI, as described in the next section.

The purpose of the INIT\_RECOVER options used above is described in the next section.

It is best to add robust partitions using the -FORCE option with the ADDISK command. If a robust partition was not properly shut down, the ADDISK will not succeed if you omit -FORCE, and FS\_RECOVER will not be able to analyze the state of the partition completely. Using -FORCE causes the robust partition to be added in read-only mode if it was not properly shut down; the read-only mode means FS\_RECOVER cannot repair the partition online, but FS\_RECOVER can analyze the state of the partition fully and then initiate offline repair.

### Automated Recovery — Using INIT\_RECOVER.CPL

If you use FS\_RECOVER at all, it is recommended that you place the INIT\_RECOVER command in your PRIMOS.COMI (as illustrated in the preceding section), using the -PAUSE option as an absolute minimum.

It is also recommended that you configure at least one CDD disk on your system to provide for crashdump to disk in the event of a crash, and create the CDD\_AUTO\_CONFIG file described below. Creation of this file causes INIT\_RECOVER to perform actions that will reduce the time needed to restart your system, as well as simplifying and automating the management of your CDD disk(s). These actions include automatic recovery of any unrecovered dumps, and automatic activation of a CDD disk.

#### Note

This section assumes knowledge of the CDD and SYSTEM\_RECOVER commands, and their role in the RAS philosophy described in the RAS Guide for 50 Series System Administrators (DOC13156-1LA). For usage information, please refer to the Rev 23.3 Software Release Document (DOC13134-1PA), and the Rev. 23.2 Software Release Document (DOC10001-9PA).

#### Overview of INIT\_RECOVER Actions

INIT\_RECOVER supports three options which may be used in any combination:

- -AUTO\_RESTART or -AR
- -AUTO\_ANALYSIS or -AA
- -PAUSE [seconds]

Certain features of INIT\_RECOVER are triggered *not* by specifying one of these options but by creating the file SYSTEM\_DEBUG\*>CRASH> CDD\_AUTO\_CONFIG (hereafter referred to more briefly as CDD\_AUTO\_CONFIG).

Options and features if INIT\_RECOVER are discussed individually in subsequent sections. Here is an overview of all actions performed by INIT\_RECOVER, to which you will need to refer while reading these sections.

#### **Note**

If your PRIMOS.COMI does not already contain a COMO command to capture a record of the cold start in a como file, it is recommended that you insert such a command. Place it so as to capture a record of all INIT\_RECOVER actions, as a minimum. Particularly in the early stages of using INIT\_RECOVER, a como file is an essential debugging aid if problems arise.

#### INIT\_RECOVER performs the following actions:

1. Copies PRIMOS maps from the command device for later use during FS\_RECOVER's recovery analysis. This is simply a housekeeping step.

- 2. This step is concerned with CDD and SYSTEM\_RECOVERY, and executes only on systems running PRIMOS Rev. 23.2 or later:
  - A. If -AUTO\_RESTART was specified, INIT\_RECOVER executes the SYSTEM\_RECOVER command with default options. The default options define the actions to be executed if the system crashes as the following: RFS (Resident Forced Shutdown); a crashdump to disk; then an automatic cold start (if the CPU supports it).
  - B. If the CDD\_AUTO\_CONFIG file exists INIT\_RECOVER:
    - Reads from this file the list of one or more disks available for crashdump to disk, and checks each disk for the presence of a fresh (i.e. unrecovered) dump.
    - ii. Activates the first free disk for CDD.
    - iii. This step executes only if the -AUTO\_ANALYSIS option was specified. If an unrecovered dump was detected in step (i), INIT\_RECOVER invokes FS\_RECOVER to analyze the dump (the most recent dump, if there is more than one). FS\_RECOVER automatically runs FIX\_DISK on all disk partitions that need repair.
      - As described in Chapter 1, the cold start pauses at this point until all offline FIX\_DISKs are complete. Online FIX\_DISKs are done in parallel with the rest of the cold start.
    - iv. Recovers any unrecovered dumps on any of the CDD disks, using the recovery path optionally specified in line 1 of the file. This is done using one phantom per disk, and proceeds in parallel with the rest of the cold start.
  - C. Optionally sends coldstart mail to interested users (this is described in more detail in a later section).
  - D. Reports the system recovery configuration established in step 2A by issuing the command SYSTEM\_RECOVER -RC.
- 3. This step may be executed under any PRIMOS revision.

If the -PAUSE option was specified and FS\_RECOVER was not executed in step 2B, INIT\_RECOVER pauses for the specified period (the default is 15 seconds) to allow the operator to type Control-P to break into the coldstart and begin a FS\_RECOVER session.

If the system crashed and you took a tape dump, this step allows you to read the dump and then perform recovery analysis and automated FIX\_DISK. Or, if you could not take a dump or this is a routine cold start after a normal shutdown, this step allows you to assess the health of all locally mounted disk partitions and run automated FIX\_DISK on any that need it. As in step 2B(iii), FS\_RECOVER pauses the cold start until any offline FIX\_DISKs are complete.

#### The -AUTO RESTART Option

The -AUTO\_RESTART option causes INIT\_RECOVER to issue the SYSTEM\_RECOVER command with no options (see the Rev. 23.2 Software Release Document (DOC10001-9PA) for complete details). On all CPUs, this sets the automatic system recovery actions to RFS, CDD, and cold start.

These actions are carried out automatically if the system crashes, provided the system supports automatic recovery. For a full list of CPU models and microcode revisions which support automatic system recovery, refer to page 1-3 of the Rev. 23.2 Software Release Document (DOC10001-9PA). On systems which do not support automatic system recovery, the SYSTEM RECOVER command issued by the -AUTO RESTART option does not enable the system to restart automatically, although it does allow the operator to simulate automatic restart with the following commands (issued at the system console after the system crashes):

CP> SYSCLR **RUN 660** CP>

These commands cause a dump to be taken and RFS to be run, after which the operator should cold start the system with the usual SYSCLR and BOOT commands.

Note

If your system hangs rather than halts (see the RAS Guide for System Administrators for a detailed discussion), you will not be able to perform recovery actions until you first stop the system by typing ESCAPE ESCAPE and then STOP at the system console. Even if your system supports automatic recovery, it will not perform automatic system recovery when manually stopped in this way. You must use the SYSCLR and RUN 660 commands as described above to initiate the recovery steps configured by the SYSTEM\_RECOVER command.

Whenever possible, avoid using the Master Clear button when your system halts or hangs. A crashdump taken after Master Clear is practically useless to FS\_RECOVER.

If you specify the -AUTO\_RESTART option, INIT\_RECOVER assumes a crashdump disk is available on your system. (The SYSTEM\_RECOVER command will not fail if a crashdump disk is not available, but if the system crashes and CDD has not been configured a completely automatic restart will not be possible, because the restart procedure will prompt the operator for a tape dump.) Normally, you will have specified the crash disk(s) configured on your system in the CDD\_AUTO\_CONFIG file (as described in a later section).

## The -AUTO\_ANALYSIS Option

The -AUTO\_ANALYSIS option is effective only if you have created a valid CDD\_AUTO\_CONFIG file specifying one or more crashdump disks for use by CDD. At each cold start, INIT\_RECOVER checks all disks specified in the

CDD\_AUTO\_CONFIG file for the presence of an unrecovered dump. If -AUTO\_ANALYSIS was specified INIT\_RECOVER compares the date stamps of all unrecovered dumps (in practice there will rarely be more than one dump), and passes the most recent dump to FS\_RECOVER for analysis.

Note

The -AUTO\_ANALYSIS option causes FS\_RECOVER to automatically repair any partitions requiring immediate FIX\_DISK. These actions are summarized in the Chapter 1 section, What FS\_RECOVER does with a Crash Dump.

If the -AUTO\_ANALYSIS option is specified, INIT\_RECOVER assumes the default FS\_RECOVER working directory <0>SYSTEM\_DEBUG\*>CRASH. (Refer to the discussion of the working directory later in Chapter 3.)

#### The -PAUSE Option

The -PAUSE option gives the operator the opportunity of pausing the cold start to use FS\_RECOVER to run any FIX\_DISKs that may be necessary. This is useful both during routine cold starts where no dump was taken because the system did not crash, and on occasions where a crash dump was taken on tape rather than disk. The only time -PAUSE does not give this opportunity is when FS\_RECOVER was not already executed by INIT\_RECOVER because an unrecovered dump was present and -AUTO\_ANALYSIS authorized automatic analysis of the dump.

The -PAUSE option causes INIT\_RECOVER to print a message like this:

Task 5: Waiting 15 seconds. Enter CONTROL-P to invoke FS\_RECOVER. Otherwise PRIMOS.COMI will continue.

INIT\_RECOVER pauses for the stated period. If you type Control-P FS\_RECOVER is invoked and the Main Menu is presented; otherwise the cold start continues undisturbed. You can configure a different pause length by specifying -PAUSE seconds.

It is recommended that you *always* specify -PAUSE. The advantage is that you then always have a clean way to pause the cold start and run FS\_RECOVER when necessary. On occasions when you do not need to use FS\_RECOVER the only penalty is an insignificant 15 second delay.

It is recommended that you frequently use the Control-P facility to check the health of your disk partitions during routine cold starts. The protection provided by FS\_RECOVER and other system recovery utilities works best if you routinely ensure that your disk partitions are clean at cold start. After typing Control-P, follow the procedure outlined in the Chapter 3 section, Using FS\_RECOVER Interactively at Cold Start. If all partitions are clean, the time taken to use Main Menu Option 3 to verify this is minimal, and the cold start is not delayed significantly. On the other hand, if repairs are needed, you are able to detect the condition before users log in, and correct it immediately.

You should always type Control—P and use FS\_RECOVER when you know that partitions are likely to be unclean; for example, after a system crash where for some reason a crash dump to disk could not be created.

#### The CDD\_AUTO\_CONFIG File

This file specifies your system's CDD configuration to INIT\_RECOVER. INIT\_RECOVER always looks for this file; if the file exists it triggers the actions summarized in the earlier overview of INIT\_RECOVER, item 2B. The CDD\_AUTO\_CONFIG file is required if you use the -AUTO\_ANALYSIS option, and recommended if you use the -AUTO\_RESTART option.

The CDD\_AUTO\_CONFIG file is created in the directory SYSTEM\_DEBUG\*>CRASH by the system administrator or operator, using a text editor such as ED or EMACS, as part of the installation of INIT\_RECOVER. The file should contain the following information:

```
CDD_recovery_path /* The pathname for CDD -RD.

CDD_pdev_1 < disk_name_1> /* First PDEV to use for CDD.

CDD_pdev_n < disk_name_n> /* Last PDEV to use for CDD.
```

The <CDD\_recover\_path> line is optional but recommended. It specifies the directory into which CDD crash dumps are automatically recovered by INIT\_RECOVER. If this line is not provided and INIT\_RECOVER finds an unrecovered (i.e. fresh) dump on a CDD disk specified in CDD\_AUTO\_CONFIG, an error message is printed and the dump is not recovered. This is undesirable because, if not recovered immediately, the dump will be lost when the disk is reactivated. Dumps contain valuable information and should be kept until service personnel have the opportunity to inspect them.

At a minimum, the CDD\_AUTO\_CONFIG file must specify one local crash dump partition for use by CDD. One CDD partition is sufficient for most systems; you need to provide two or more partitions only if specifically recommended by Computervision service personnel.

Before a partition can be used for CDD:

- It must be a partition which PRIMOS has previously used as a paging partition but which is no longer in use for paging, or
- It must have been created by MAKE with the -SPLIT option. If it is not a SCSI disk, you should also have included the -DBS ON option.

For advice about creating a CDD partitions, see the CDD –INFO command in the Rev. 23.3 Software Release Document.

Because a CDD partition is split, it is possible to use its file system portion for normal file system purposes. Do this by adding it with the ADDISK command in the same way as any other local partition. In such a case, the <disk\_name>

should be specified in the CDD\_AUTO\_CONFIG file after the <pdev>, as illustrated in the example below.

#### Note

This removes a restriction applied by earlier versions of FS\_RECOVER. Version 5.0 of FS\_RECOVER allows an activated crash dump disk to be added, and is able to run FIX\_DISK on it in the same way as any other locally mounted partition. It is always recommended, however, that an activated crash dump disk be fixed online when FIX\_DISK is necessary: refer to the Chapter 2 section on ACL Requirements, and the section at the end of Chapter 3 about Common Operational Problems.

The following is an example of a CDD\_AUTO\_CONFIG file:

```
SYSTEM_DEBUG*>CRASH
7671 USRCDD
100562 /* Back up Crash Dump Disk, file system portion is not used.
```

In this example, two partitions are available for CDD, pdev 7671 and pdev 100562. Pdev 7671 is an added local partition with name USRCDD; pdev 100562 is not added because its file system portion is too small to be useful.

#### Examples of INIT\_RECOVER Actions

The following example is an extract from a como file collected at typical cold start after a system crash. Task 2 is done as a result of the -AUTO\_RESTART option, and Task 4 reports the configuration achieved by Task 2. Task 3 is triggered by the existence of a CDD\_AUTO\_CONFIG file which specifies two CDD pdevs, 120462 and 130063, neither an added partition. INIT\_RECOVER has detected the crash dump taken just prior to the cold start as an unrecovered dump on pdev 120462; pdev 130063 is activated for CDD immediately, while the dump on 120462 is marked for recovery later on (by phantom, after FS\_RECOVER has finished).

Because INIT\_RECOVER was started with the -AUTO\_ANALYSIS option, FS\_RECOVER will analyze the dump on pdev 120462. The Main Menu shown here is that of FS\_RECOVER, driven by input supplied automatically by INIT\_RECOVER (without operator intervention). The como record of FS\_RECOVER's execution is in a different file, not shown here; that file showed that FS\_RECOVER automatically ran FIX\_DISK on a number of partitions.

The cold start continued automatically at the point where the example ends.

#### OK, R SYSTEM\_DEBUG\*>INIT\_RECOVER.CPL -PAUSE -AUTO\_ANALYSIS -AUTO\_RESTART

[INIT\_RECOVER 5.0-23.2 Copyright (c) 1992, Prime Computer Inc.]

Task 1: Caching PRIMOS maps.

- Task 2: Attempting to enable automated System Recovery.
  Automated system recovery enabled.
- Task 3: Attempting automatic CDD activation.

  Reading <0>SYSTEM\_DEBUG\*>CRASH>CDD\_AUTO\_CONFIG file.

  Crashdump recovery path is: <SPARE>CRASH\_DUMPS

  Caution: An unrecovered dump exists on PDEV 120462.

  1 immediately usable PDEV(s) in CDD auto config.

  Activated CDD on PDEV 130063.

Attempting to invoke FS\_RECOVER on PDEV 120462. [FS\_RECOVER a.21 Copyright (c) 1992, Prime Computer Inc.]

#### \*\*\* MAIN MENU \*\*\*

- (1) Read crash tapes
- (2) Perform crash recovery analysis
- (3) Display state of currently mounted disks

Enter a menu number, or (Q) uit or (M) enu: 2

\_\_\_\_\_\_\_

#### \*\*\* RECOVERY ANALYSIS \*\*\*

Enter pathname of working directory [default= <0>SYSTEM\_DEBUG\*>CRASH ]:

Crashdump pathname or PDEV: 120462

(Beginning crashdump load, please wait...)

Your session COMO file is <0>SYSTEM\_DEBUG\*>CRASH>RYDCAD.930217.201656.COMO

... como switched back from <0>SYSTEM\_DEBUG\*>CRASH>RYDCAD.930217.201656.COMO

Found unrecovered dump(s) on 1 PDEV(s).

Phantom is user 102.

Started phantom to recover crashdump on PDEV 120462.

Task 4: Reporting current System Recovery configuration: [SYSTEM\_RECOVER Rev. 23.2.0 Copyright (c) 1991, Prime Computer, Inc.]

-- SYSTEM\_RECOVER Configuration --

auto : yes

cd : disk
rfs : yes
sysv : no
restart : cold

INIT\_RECOVER successfully completed.

The next example illustrates INIT\_RECOVER executing during a cold start after a normal system shutdown where no dump was necessary. The CDD\_AUTO\_CONFIG file was the one used in the previous section, in which pdev 7671 is an added partition with the name USRCDD.

#### OK, R SYSTEM\_DEBUG\*>INIT\_RECOVER.CPL -PAUSE -AUTO\_ANALYSIS -AUTO\_RESTART

[INIT\_RECOVER 5.0-23.2 Copyright (c) 1992, Prime Computer Inc.]

Task 1: Caching PRIMOS maps.

Task 2: Attempting to enable automated System Recovery.

Automated system recovery enabled.

Task 3: Attempting automatic CDD activation.

Reading <0>SYSTEM\_DEBUG\*>CRASH>CDD\_AUTO\_CONFIG file.

Crashdump recovery path is: <0>SYSTEM\_DEBUG\*>CRASH

2 immediately usable PDEV(s) in CDD auto config.

Activated CDD on Disk USRCDD (PDEV 7671).

Task 4: Reporting current System Recovery configuration: [SYSTEM\_RECOVER Rev. 23.2.0 Copyright (c) 1991, Prime Computer, Inc.]

-- SYSTEM\_RECOVER Configuration --

auto : yes
 cd : disk
 rfs : yes
 sysv : no
restart : cold

Task 5: Waiting 15 seconds. Enter CONTROL-P to invoke FS\_RECOVER.
Otherwise PRIMOS.COMI will continue.
Wait completed, continuing with coldstart.

INIT\_RECOVER successfully completed.

# **Mailing a Coldstart Message**

If your system is running Rev. 23.2 or later, and you have some form of email software, you can use INIT\_RECOVER.CPL to send a coldstart mail message to interested users/administrators. Many people in Computervision R&D find this feature very handy, especially if the system crashes or is restarted at night. The restart message contains the system name, the date/time of the restart, and any relevant CDD information. The following is an example of a restart message:

System P5370 coldstarted on 12 Mar 93 10:56:01 Friday PRIMOS revision 23.4.0

Crashdump(s) existed on the following CDD partitions: 7671 USRCDD

Crashdumps are normally recovered to: SYSTEM\_DEBUG\*>CRASH

You can enable the mail feature by simply creating a program called SEND\_RESTART\_MAIL.CPL in SYSTEM\_DEBUG\*>CRASH. If INIT\_RECOVER sees this file, it creates the cold start message in the same directory with the name RESTART\_MAIL, and then starts a phantom to execute SEND\_RESTART\_MAIL.CPL. It is assumed that your system has some form of email software, and SEND\_RESTART\_MAIL.CPL is a program you have coded to mail the file RESTART\_MAIL to interested users. Essentially, all the program has to do is execute a command such as:

mail <0>SYSTEM\_DEBUG\*>CRASH>RESTART\_MAIL judith@ens

However, you should remember that INIT\_RECOVER executes early in the cold start, probably before the mailer software is initialized. The SEND\_RESTART\_MAIL.CPL program will probably need to wait for the . mailer to initialize before it can send the message. You can use the WAIT program supplied with FS\_RECOVER:

r system\_debug\*>wait seconds\_to\_wait

The wait time varies from one system another, and may include time spent in FS\_RECOVER if the operator uses the Control-P option. A more sophisticated approach is to wait for the mailer process to appear on the system. The following is an example:

```
/* SYSTEM_DEBUG*>CRASH>SEND_RESTART_MAIL.CPL
/* phantomed by init_recover.cpl at cold start
&severity &warning &ignore
/* Como for debug.
como system_debug*>crash>send_restart_mail.como
/* Attach somewhere we have rights to create a &data
/* file.
/*
a system_debug*>crash
/* Attempt to wait for the mailer to be started up.
/* is, use the MESSAGE command to tell when a process
/* called MAILER_DAEMON comes into existence. MESSAGE
/* will not return severity 0 until the process exists.
&do &until %severity$% = 0
  r system_debug*>wait 60
  &data message MAILER_DAEMON -now
    junk message: are you there?
  &end
&end
/* Give the mailer time to start up fully.
r system_debug*>wait 60
mail system_debug*>crash>restart_mail -to judith@ens ~
                                           jason@opera
&stop
```

# **Allocating Disk Records for Crash Dumps**

To use FS\_RECOVER you need to set aside some disk space for crash dumps. Whether you use disk (CDD) or tape dumps, you need to provide for dumps to be copied from the original medium into the PRIMOS file system. Ideally, this space should be in the directory <0>SYSTEM\_DEBUG\*>CRASH, but this is not a requirement; you can put crash files on any partition (see the earlier section The CDD\_AUTO\_CONFIG File).

#### Note

You must ensure there is always space for at least one dump in the dumps directory you are using. If there is insufficient space, INIT\_RECOVER will be unable to recover any fresh crash dump during cold start, and may consequently fail to activate CDD, leaving your system unprotected in the event of a later crash.

In addition, if the dumps directory resides on the command device and INIT\_RECOVER's CDD recovery operations fill the disk, other parts of the coldstart will encounter serious failures.

Refer to the following section on Disk Space Housekeeping for recommended preventative and remedial actions when CDD recovery fails because of insufficient space.

The amount of disk space required for a crash dump file varies with the system configuration and the ciurcumstances of the crash. The easiest way to estimate the size of a dump for your system is to use the CDD –INFO command introduced at PRIMOS Rev. 23.3 (see the Rev. 23.3 Software Release Document for details). This command assists you in planning CDD configurations, and tells you the expected size of both partial and full dumps for your system. The dump sizes it quotes are measured in records and are correct for dumps copied to the file system as well as for raw dumps on a CDD partition or on tape (all media use records of the identical size).

Set aside space for at least two partial dumps. Full dumps are rarely needed, and take up considerably more space. There is no need to plan for full dumps unless specifically requested to by Computervision service personnel.

If you are using PRIMOS Rev. 23.2, under which the CDD –INFO command is not available, use the guidelines below for estimating dump sizes:

1. Use the STATUS SYSTEM command at the system console to determine the kilobytes (KB) of memory in your system.

#### OK, STATUS SYSTEM

System STAN is currently running PRIMOS Rev. 23.4 Copyright (c) 1993, Prime Computer, Inc. 32768K bytes memory in use

OK,

2. If you are generating partial crash dumps (as outlined in Appendix A) go to step 3.

For full crash dumps, calculate the base number of disk records required, as follows, and go to step 4. The base number of records for a full tape dump is equal to the KB of memory divided by two.

KB of memory
in the system

= base number of disk records
2

3. For partial crash dumps, calculate the base number of disk records required by using one of the following formulas and then go to step 4.

Use this formula if your system has 32768 KB or less:

(KB of memory) \* (0.35) = base number of disk records

Use this formula if your system has more than 32768 KB:

(KB of memory) /4 = base number of disk records

- 4. If your system is a 6150<sup>™</sup>, 6350<sup>™</sup>, 6450<sup>™</sup>, 6550<sup>™</sup>, or a 6650<sup>™</sup> (a 6000 Series machine), add 66 to the base number of disk records calculated in either step 2 or step 3. (This corresponds to the allowance for a PIOS dump made by CDD –INFO.)
- 5. If you are running PRIMOS Rev. 23.2 or later, add 64 for MAPS information.

## Examples of Calculating Required Disk Records

If your system is a 6350 with 65536 KB of memory, you are running Rev. 23.2, and you use partial crash dumps, the number of disk records to set aside is as follows:

(65536/4) + 66 + 64 = 16514 disk records

If your system is a 2550<sup>™</sup> with 8192 KB of memory and you use partial crash dumps, the number of disk records to set aside is as follows:

8192 \* 0.35 = 2868 disk records

# **Disk Space Housekeeping**

When you are using Crash Dump to Disk in conjunction with INIT\_RECOVER (by creating the CDD\_AUTO\_CONFIG file), any fresh (i.e. unrecovered) CDD dumps are recovered automatically by INIT\_RECOVER during cold start. For

reasons given in the preceding section, you must try to ensure there is always sufficient space in the dumps directory for recovery to succeed.

Recovery is the term used to describe copying a crash dump from the CDD disk into a file in the PRIMOS file system. Recovery is necessary because a CDD disk can only accommodate one dump at a time, and cannot be reactivated without destroying any dump already present. While FS\_RECOVER is able to analyze a crash dump in situ on the CDD disk (and should be allowed to do so whenever possible to reduce system startup time), it is important to preserve crash dumps for a period in case they are needed by Computervision Customer Service.

INIT\_RECOVER does not include any features for deleting old crash dumps. It is the System Administrator's responsibility to clear the dumps directory periodically, after ensuring that the dumps are no longer needed by Computervision Customer Service (or after archiving them to tape with MAGSAV, if they are still needed).

#### **Deleting Como Files**

The System Administrator or operator should also periodically review the como files and Fix Directories created by FS\_RECOVER in SYSTEM\_DEBUG\*>CRASH. When these are no longer needed they should be deleted or archived. See Chapter 3 for more details.

#### Troubleshooting When Recovery Fails

CDD recovery is done by a phantom started by INIT\_RECOVER during cold start. When this phantom strikes trouble, commonly because of insufficient disk space, it sends messages such as the following to the system console:

```
*** SYSTEM (user 124 on RYDCAD) at 10:09
CDD recovery problem on disk CRASH1. Failed to recover the dump...

*** SYSTEM (user 124 on RYDCAD) at 10:09
Follow directions in <0>SYSTEM_DEBUG*>CRASH>RD.CRASH1.930312.100904.COMO
```

If your CDD\_AUTO\_CONFIG file specifies only one CDD disk (which is usual), it is likely the problem above will also prevent the recovery phantom from reactivating CDD on your system. This is a serious problem, and the phantom will send further messages like the following at 15 minute intervals:

```
*** SYSTEM (user 124 on RYDCAD) at 10:24
Problem with CDD disk CRASH1. CDD could not be reactivated...

*** SYSTEM (user 124 on RYDCAD) at 10:24
Follow directions in <0>SYSTEM_DEBUG*>CRASH>RD.CRASH1.930312.100904.COMO
```

To correct the problem, follow the actions outlined in the como file specified in the messages. The como file may look like this:

[RECOVER\_CDD\_crashdump 5.0-23.2 Copyright (c) 1993, Prime Computer Inc.]

cdd 120462 -rd <ORANGE>DUMPS -AD
[\*CDD Copyright (c) 1991, Prime Computer, Inc.]

Recovering dump from disk 120462 ...

Creating dump file "<ORANGE>DUMPS>DUMP.930307.113056" ...

>>>>>>>>>>> Disk is full <<<<<<<<<<<<<<<<<<<<<<>File is "<ORANGE>DUMPS>DUMP.930307.113056".

Another 3269 records are needed.

Returning to Primos level. After freeing up disk space, use the Primos command "REN" to continue Recovery from this point.

\*\*\* CDD recovery aborted by lack of space. Deleting aborted dump file...
"<ORANGE>DUMPS>DUMP.930307.113056" deleted.

\*\*\* ERROR REPORT AND ADVICE \*\*\*

CDD recovery has failed, for a reason that should be visible above. There is still an unrecovered dump on disk 120462.

Use the command "CDD 120462 -RD" to recover the dump manually.

Disk 120462 could not be activated for CDD.

This is a problem which should be corrected urgently, by using the command "CDD 120462 -AD" to activate the disk manually.

(Do this \*after\* recovering the dump as instructed above.)

If the recovery phantom (me) continues to send messages to the console, you may log it out after reading this error report.

Now reporting the error to the console ...

As the como file suggests, take the following steps to correct the problem:

- 1. Logout the recovery phantom. It has the CDD disk assigned, and you must log it out to be able to assign the disk to yourself (via the CDD command).
- 2. Use the command CDD disk -QD to find out how much disk space you need (i.e. the size of the dump to be recovered). Also check that this display confirms there is an unrecovered dump on the disk: do the next step only if an unrecovered dump is present.

Installing FS\_RECOVER

- 3. Clear some space in the dumps directory, or find another directory. Use the command CDD disk -RD to do the recovery.
- 4. If the command CDD -QD indicates that no disk is currently activated for CDD, activate the disk in question using CDD disk -AD.
- 5. Take steps to ensure the problem does not recur, either by clearing the dumps directory, or specifying a bigger dumps directory in the CDD\_AUTO\_CONFIG file.

# Using FS\_RECOVER With a Crashdump

. . . . . .

This chapter is concerned with recovery analysis: that is, with FS\_RECOVER's Main Menu Options 1 and 2, which analyze a crashdump and run automated FIX\_DISK. This procedure should be carried out during cold start, before users log in (using the INIT\_RECOVER command described in the Chapter 2).

FS\_RECOVER may also be used anytime as a simple way to assess the state of your disks and run FIX\_DISK on them. This use of FS\_RECOVER is discussed in Chapter 4.

Some general sections in Chapter 3 apply equally to all ways of using FS\_RECOVER. These are:

- FIX\_DISK Options
- FS\_RECOVER's Main Menu
- The later sections of Chapter 3 describing the operation of FS\_RECOVER's FIX\_DISK phantoms

# **Recommended Strategies After a System Crash**

It is recommended that you insert the INIT\_RECOVER command in your PRIMOS.COMI as described in Chapter 2, in the section Automated Recovery — Using INIT\_RECOVER.CPL. If you do this, the steps you then need to take on cold starting the system after a crash depend on the options you used with the INIT\_RECOVER command:

- If you used the -AUTO\_ANALYSIS option to INIT\_RECOVER and a crash dump to disk was successfully created, INIT\_RECOVER automatically invokes FS\_RECOVER to analyze the dump and perform all necessary FIX\_DISKs. No operator intervention is necessary.
- If you did not use the -AUTO\_ANALYSIS option or a crash dump to disk
  was not taken, INIT\_RECOVER allows you to pause the cold start and
  execute FS\_RECOVER interactively. INIT\_RECOVER prints the
  following message:

Waiting 15 seconds. Enter CONTROL-P to invoke FS\_RECOVER.

After you type Control-P, FS\_RECOVER will be invoked and you will enter the Main menu. Follow the instructions below in the section Using FS\_RECOVER Interactively at Cold Start. The cold start continues when any offline FIX\_DISKs are complete, or you quit from FS\_RECOVER.

If your PRIMOS.COMI does not include the INIT\_RECOVER command, follow these steps when your system crashes:

- Generate a crash dump, either on disk if a CDD disk was activated before the system crashed, or by using a tape dump method described in Appendix A.
- 2. If you are running PRIMOS Rev. 23.1 or later, run RFS *after* generating the crash dump. (RFS accomplishes a forced shut down of PRIMOS and shuts down each partition in an orderly manner.)
- 3. Cold start your system.
- 4. Pause the cold start, either by typing Control-P, or preferably, by having inserted CO -PAUSE in PRIMOS.COMI after the point where all local partitions are mounted, and before any users can log in. Follow the instructions below in the section Using FS\_RECOVER Interactively at Cold Start.
- 5. Finish off the cold start (by typing **CO -CONTINUE** if you used CO -PAUSE).

# Using FS\_RECOVER Interactively at Cold Start

After pausing the cold start and invoking FS\_RECOVER, use the FS\_RECOVER Main Menu options as follows:

- Use Main Menu Option 3 of FS\_RECOVER to assess the health of your disk partitions. If your system crashed because of a forced shut down or if you successfully ran RFS, all the partitions may be clean. If all the partitions are clean, exit FS\_RECOVER.
- 2. If any of the partitions are damaged and a crash dump to tape was taken then do not initiate automated FIX\_DISK while you are using option 3. Instead, go back to the Main Menu and select Option 1 to read the crash tape. (If you activated CDD, the crash dump is available on disk and you do not need to use Option 1.)
  - Then select Main Menu Option 2 to analyze the crash dump file. Execute all recommended *immediate* FIX\_DISK sessions.
- 3. If any of the partitions are damaged and a crash dump to tape was not taken, then initiate automated FIX\_DISK while you are using Option 3.
- 4. If the crash dump analysis indicates you can defer some FIX\_DISK sessions, you can reinvoke FS\_RECOVER at a convenient time later and use Main Menu Option 3 to repair the damaged partitions.

# **FIX\_DISK Options**

When FS\_RECOVER determines that a partition needs FIX\_DISK, it displays the FIX\_DISK options it recommends and, if running interactively, gives you the opportunity to change these options. The FIX\_AUTO\_CONFIG file, discussed below, provides a further way to influence the options used by FIX\_DISK sessions started by FS\_RECOVER.

Here is a brief description of the five main categories of the FIX\_DISK option.

#### Online FIX\_DISK vs. Offline FIX\_DISK

Online FIX\_DISK is the name given to a FIX\_DISK session in which the -ONLINE option is specified. With this option FIX\_DISK checks and repairs a disk partition while it is still available for use by other processes; the disk does not need to be shut down and assigned as it does for offline FIX\_DISK. The -ONLINE option is supported under the PRIMOS revisions listed on page ix.

Offline FIX\_DISK is the name given to a FIX\_DISK session in which the -ONLINE is *not* specified. This is the way FIX\_DISK always operated before the -ONLINE option was introduced. The disk partition being repaired must be shut down and assigned.

Online FIX\_DISK cannot be used to repair a robust partition, but apart from that is generally preferred to offline FIX\_DISK. FS\_RECOVER version 5.0 incorporates defaults that favor the use of Online FIX\_DISK: if the FIX\_AUTO\_CONFIG file exists FS\_RECOVER by default uses Online FIX\_DISK on all partitions; otherwise it uses Online FIX\_DISK only for the command device.

If your PRIMOS revision does not support Online FIX\_DISK, FS\_RECOVER cannot repair the command device, and repairs all other partitions with offline FIX\_DISK.

#### Full FIX DISK vs. Partial FIX DISK

Full FIX\_DISK traverses the complete file system tree. Partial FIX\_DISK traverses the file system tree until it finds the specified file system object. It then checks and repairs that object (a file or directory subtree). A partial FIX\_DISK can be significantly faster than a full FIX\_DISK; however, a partial FIX\_DISK does *not* mark the disk partition as properly shut down.

If a dump analysis shows that only a partial FIX\_DISK is required, FS\_RECOVER will recommend the -PARTIAL option. In practice this happens infrequently.

#### Fast FIX\_DISK vs. NoFast FIX\_DISK

FIX\_DISK without the -FAST option reads every record of DAM and CAM files. FIX\_DISK with the -FAST option does not read every record of DAM or CAM files. Fast FIX\_DISK cannot be run with the disk online, and is recommended for a robust partition when recovering from a system crash.

FS\_RECOVER will recommend the -FAST option for robust partitions (only).

FIX\_DISK with the -FIX option vs. FIX\_DISK without the -FIX option

FIX\_DISK with the -FIX option does the necessary repairs, while FIX\_DISK without the -FIX option runs FIX\_DISK in a read-only mode.

FS\_RECOVER will never recommend running FIX\_DISK without the -FIX option. It makes little operational sense to run a FIX\_DISK that does not repair the partition. You should avoid specifying NOFIX unless you have strong reasons to do so.

#### Skip

The SKIP option is used interactively or in the FIX\_AUTO\_CONFIG file when you want to tell FS\_RECOVER to avoid running FIX\_DISK on a specific partition. SKIP does not correspond to any FIX\_DISK option.

# Offline versus Online FIX\_DISK, and the COMDEV

If you are using a PRIMOS revision which supports Online FIX\_DISK (see page ix), FS\_RECOVER automatically uses Online FIX\_DISK to repair the command device. When Online FIX\_DISK is available, the command device can be treated just like any other partition.

If you do not have Online FIX\_DISK, FS\_RECOVER cannot repair the command device. If your command device is damaged it must be fixed manually by running FIX\_DISK independently of FS\_RECOVER at the system console (with the -COMDEV option, as described in the Operator's Guide to File System Maintenance).

#### The FIX\_AUTO\_CONFIG File

You may optionally create a file called FIX\_AUTO\_CONFIG in the directory <0>SYSTEM\_DEBUG\*>CRASH, using an editor such as ED or EMACS. This file automates the FIX\_DISK options you want FS\_RECOVER to use on specific partitions. For example, you may specify that a certain partition should be repaired offline, or should never have FIX\_DISK run on it.

FS\_RECOVER reads the FIX\_AUTO\_CONFIG file during initialization of Main Menu Options 2 and 3. Its specifications are validated and incorporated by FS\_RECOVER into the FIX\_DISK recommendations. If the options specified in the file conflict seriously with what FS\_RECOVER normally recommends, and FS\_RECOVER is running interactively, it may query you for confirmation; if FS\_RECOVER is not running interactively, the FIX\_AUTO\_CONFIG specifications are strictly followed.

The FIX\_AUTO\_CONFIG file is a simple text file in which each line contains some kind of specification for FIX\_DISK options. Comments are supported. A comment is any text beginning with the characters /\*; it may be all or part of a line. The significant part of the line is everything before the first /\* (or, the whole line if /\* is not present).

If the significant part of the line is blank it is ignored; otherwise it may contain:

 A default specification. There may be only one of these and it must precede any other specifications. Its syntax is:

```
-DEFAULT [Token1] [Token2] ...
```

• A specification for a specific disk partition. The syntax is:

```
pdev [Token1] [Token2] ...
```

01T DW 011

The tokens in the above descriptions specify FIX\_DISK actions. Some are similar to FIX\_DISK options without the leading dash. The following lists all the valid tokens for FIX\_AUTO\_CONFIG:

| ONLINE, ON Online FIX_DISK                    | •                 |
|-----------------------------------------------|-------------------|
| OFFLINE, OFF, OF Offline FIX_DISK             |                   |
| FIX, FI FIX_DISK -FIX                         |                   |
| NOFIX, NFI, NF FIX_DISK without the -FIX      | option            |
| FULL, FU FIX_DISK -FULL traverses system tree | the complete file |
| NOFAST, NOFA, NFA FIX_DISK without the -FAS   | ST option         |
| FAST, FA FIX_DISK –FAST                       |                   |
| SKIP, SK Do not run FIX_DISK on the           | e disk partition  |

**Note** The ONLINE token may not be used when Online FIX\_DISK is not available.

For simplicity of operation, these tokens are the same as those you may enter interactively at prompts where FS\_RECOVER allows you to respecify FIX\_DISK actions. The additional token, PARTIAL (or PA), may be used interactively, but is forbidden in FIX\_AUTO\_CONFIG (because it is impossible to know at the time of creating the FIX\_AUTO\_CONFIG file whether a partial FIX\_DISK is appropriate).

It is important to note how FS\_RECOVER interprets the FIX\_AUTO\_CONFIG file:

• If the file does not exist, FS\_RECOVER defaults to fixing all partitions except the command device offline, regardless of whether Online

FIX\_DISK is available or not. If Online FIX\_DISK is available, the command device is fixed online; otherwise FS\_RECOVER does not attempt to fix the command device.

- If the file does exist, FS\_RECOVER defaults to fixing all partitions online, if Online FIX\_DISK is available. If Online FIX\_DISK is not available, FS\_RECOVER defaults to fixing all partitions, except the command device, offline.
- If a partition is robust, FS\_RECOVER defaults to fixing it with the -FAST option, and this always requires FIX\_DISK to be run offline.

Here is a simple example of a Rev. 23.4 FIX\_AUTO\_CONFIG file:

7660 OFFLINE 100265 SKIP

7663 FAST OFFLINE

In this example we are assuming a PRIMOS revision which supports Online FIX\_DISK. The simple fact that the FIX\_AUTO\_CONFIG file exists causes FS\_RECOVER to use Online FIX\_DISK on all partitions not otherwise specified. This particular file specifies that the partitions 7660 and 7663 should to be fixed offline. All others, except 100265, will be fixed online. The specification OFFLINE for 7663 is redundant (but harmless), because a FAST FIX\_DISK can only be done offline. The partition 100265 is not fixed at all: such a specification may be useful for a scratch partition which does not need regular repair.

Note that among the supported tokens you may use in FIX\_AUTO\_CONFIG, there are some which you will rarely need. FULL is never needed because PARTIAL is never legal in the FIX\_AUTO\_CONFIG file. FIX is rarely needed because NOFIX is not often a useful thing to do. In the above example, all partitions on the system are subject to full FIX\_DISK with the -FIX option.

You can add a -DEFAULT specification to FIX\_AUTO\_CONFIG which overrides the defaults summarized above. This could be useful on a system where Online FIX\_DISK is available but the System Administrator prefers FS\_RECOVER to default to offline repairs. For example:

-DEFAULT OFFLINE 7661 ONLINE 7663 ONLINE

You might have a configuration like the above in a transition period after upgrading to a PRIMOS revision that supports Online FIX\_DISK, while the advantages of Online FIX\_DISK are being assessed. It would cause all partitions to default to Offline FIX\_DISK, except for 7661 and 7663. If Online FIX\_DISK is available, this is not a recommended permanent configuration.

The next example, again from a Rev 23.4 system, is similar:

-DEFAULT OFFLINE FAST 7661 ONLINE NOFAST 7663 ONLINE NOFAST

In this example the system has mainly robust partitions, making it reasonable to default to FAST (Offline) FIX\_DISK. Partitions 7661 and 7663 are not robust, and therefore fixed online. There is a certain measure of redundancy in this example: even if this -DEFAULT specification was not provided, FS\_RECOVER would normally detect each mounted robust partition automatically and default to a FAST FIX\_DISK.

In summary, while the syntax of the FIX\_AUTO\_CONFIG file allows considerable flexibility, most FIX\_AUTO\_CONFIG files will only be a few lines long, specifying a small number of partitions needing special treatment.

## The Main Menu

If the installation integrity checks pass when you invoke FS\_RECOVER, FS\_RECOVER displays its Main Menu and prompts you for a choice:

OK, FS\_RECOVER [FS\_RECOVER Rev 5.0 Copyright (c) 1993, Prime Computer Inc.]

\*\*\* MAIN MENU \*\*\*

- (1) Read crash tapes
- (2) Perform crash recovery analysis
- (3) Display state of currently mounted disks

Enter a menu number, or (Q) uit or (M) enu:

You have several choices, as follows:

- Use Option 1 when you want to read a crash dump tape into a disk file.
- Use Option 2 to perform a file system recovery analysis on either a crash dump file that you created with Option 1 or on the CDD partition. You can then invoke automated FIX\_DISK.
- Use Option 3 to assess the state of all currently mounted local disk partitions. You can then invoke automated FIX DISK.
- Enter ! PRIMOS\_command\_line to execute a PRIMOS command without leaving FS\_RECOVER.

- Enter M to cause FS\_RECOVER to redisplay the menu.
- Enter Q to leave FS\_RECOVER and exit to PRIMOS command level.

### Breaking Out of FS\_RECOVER

When you select a Main Menu option, you can stop execution of FS\_RECOVER at any time by using Control-P. The *only* exception to this is when you are selecting a choice from the FIX\_DISK menu. While you are in the FIX\_DISK menu, Control-P, ECL support, and PRIMOS command-line support are disabled. If you do stop FS\_RECOVER by pressing a Control-P, you see the following:

```
**** Break! ****

(A)bort, (C)ontinue, or (R)eturn to Main Menu? A
OK,
```

You can abort FS\_RECOVER, continue with the interrupted selection, or go back to the Main Menu. You can also get back to the Main Menu by simply entering Q or QUIT in most cases. For example:

```
Enter a menu number, or (Q)uit or (M)enu: 1

Mount the first reel of the crash tape(s) and enter the magtape unit number. You may also enter:

! <Primos command>
Q or QUIT to return to the main menu.

Tape unit (9 track): q

MAIN MENU:
```

# Executing PRIMOS Commands Within FS\_RECOVER

In some places where FS\_RECOVER prompts you for input, you can also enter PRIMOS commands. In many instances, as in the previous example, FS\_RECOVER explicitly tells you that you may enter PRIMOS commands. To enter a PRIMOS command line from an FS\_RECOVER prompt, precede the PRIMOS command line with an! (exclamation point). Abbreviations, wildcarding, and iteration lists are fully supported. After the PRIMOS command completes, FS\_RECOVER prompts for input.

## Using ECL Within FS\_RECOVER

The ECL environment within FS\_RECOVER is totally separate from your PRIMOS ECL environment.

ECL is automatically enabled within FS\_RECOVER except in the cases when

- ECL is not installed.
- You invoke FS\_RECOVER from the system console on a system running a PRIMOS revision prior to Rev. 22.1.

# **Reading the Crash Dump From Tapes**

FS\_RECOVER cannot read the raw data on the crash dump tapes. You must use Main Menu Option 1 to read the data from tape into a disk file before FS\_RECOVER can analyze the data. However, if you are running Rev. 23.2 and using CDD, you do not have to use Main Menu Option 1 because the crash dump is already on disk in a form that FS\_RECOVER can read.

The tapes need to be successfully read only once, but individual reels with unrecovered tape errors may be reread as many times as necessary. If you stop reading tapes at the end of a reel, you can leave FS\_RECOVER and then come back at some later time and continue reading the tapes, starting with the next reel.

To read crash dump tapes, select Option 1 from the Main Menu. Follow the prompts to mount the first reel of the crash dump tapes on a tape drive and enter the tape drive unit number:

```
[FS_RECOVER Rev 5.0 Copyright (c) 1993, Prime Computer, Inc.]

*** MAIN MENU ***

(1) Read crash tapes
(2) Perform crash recovery analysis
(3) Display state of currently mounted disks

Enter a menu number, or (Q)uit or (M)enu: 1

Mount the first reel of the crash tape(s) and enter the magtape unit number.
You may also enter:
```

Q or QUIT to return to the main menu.

! <Primos command>

Tape unit (9 track): q

# Checking the Tape Drive

When you enter a magtape unit number, FS\_RECOVER attempts to assign the tape drive. If the assign fails, you get an error message followed by another prompt for a magtape unit.

After assigning the tape drive, FS\_RECOVER checks to ensure that a tape is mounted on the tape drive and that the drive is online and ready. If any of these checks fail, you get an error message followed by the magtape unit prompt.

```
Tape unit (9 track): q

Device offline or not ready.

Mount the first reel of the crash tape(s) and enter the magtape unit number.

You may also enter:

! <Primos command>
Q or QUIT to return to the main menu.

Tape unit (9 track): q
```

# The Crash Dump File

When the magtape drive is online and ready, FS\_RECOVER prompts for the pathname of the output crashdump file. Ideally, this should be a file in SYSTEM\_DEBUG\*>CRASH, but this is not a requirement; you can put the crash dump data file on any partition. Use a unique name for each crash dump file so that the file is easy to identify. The recommended naming convention includes the system name, followed by a date/time stamp. For example, if your system is named MOLLY and the crash occurred on April 19, 1993 at 1:30 p.m., the recommended name for the crash dump data file is MOLLY.930419.1330 or filename.[DATE -FTAG].

#### Reading the Tape

After you enter the crash dump pathname, FS\_RECOVER reads the tape. You should expect to see something like this:

```
Tape unit (9 track): 0
Crashdump pathname: SYSA.DUMP.930312.0930
TAPE LABEL:
  sequence# = 0
                   [CORE dump]
                                          reel#
  version = 2
                                          dump size = 6067
           = 12 Mar 93 11:58:44 Fri
                                          Primos rev = 23.3.0vC
Starting to read CORE dump on reel 1 (section 1)...
End of CORE dump on reel 1.
   6067 records read from tape
                                   (excluding label)
   6067 records written to file
                                   (in file rec# range 0 to 6066)
      O records in this range were missing
TAPE LABEL:
  label id = "MAPS"
                       [MAPS dump]
                                          reel#
  version = 2
                                          dump size = 43
  date
           = 12 Mar 93 11:58:44 Fri
                                          Primos rev = 23.3.0vC
Starting to read MAPS dump on reel 1 (section 2)...
End of MAPS dump section on reel 1.
     43 records read from tape
                                  (excluding label)
     43 records written to file
                                   (in file rec# range 0 to 42)
      O records in this range were missing
End of reel 1 (last reel of set).
FILE STATE: File appears to be complete - Autopsy LOAD should succeed.
```

#### FS\_RECOVER then returns you to the Main menu.

If the tapedump occupies more than one reel, you are prompted for the second and subsequent reels like this:

At this point, mount the next reel and enter the tape unit number. After all reels are read you will see a message like the following, after which FS\_RECOVER returns immediately to the Main menu:

End of reel 3 (last reel of set).

FILE STATE: File appears to be complete - Autopsy LOAD should succeed.

From PRIMOS Rev 23.2 onwards every tapedump includes CORE and MAPS sections, as illustrated in the first example above. If you have a 6000 Series system there will also be a PIOS dump section.

It is fairly common to see warning and/or error messages such as these, as the tape is read:

Starting to read CORE dump on reel 1 (section 1)...

Warning: [Reel 1, tape seq# 80+1, CORE file rec# 79]
2 copies of record with tape seq# 80. Best of these (#2) has
correct size; there should be no data lost.

TAPE ERROR [Reel 1, tape seq# 2258+1, CORE file rec# 2257+1]
RECOVERED after 1 retry. Status '104304 (Vert Parity Bad Gap)

Warning: [Reel 1, tape seq# 2259+1, CORE file rec# 2258]
2 copies of record with tape seq# 2259. Best of these (#2) has
correct size; there should be no data lost.

End of CORE dump section on reel 1 <more expected on next reel>
2353 records read from tape (excluding label, including errors)
2350 records written to file (in file rec# range 0 to 2349)
0 records in this range were missing
End of reel 1.

You can ignore error and warning messages provided the last reel is followed by this message:

FILE STATE: File appears to be complete - Autopsy LOAD should succeed.

and provided the summary that concludes every dump section finishes with 0 records in this range were missing. If these conditions are not both met the dump may not be usable (although a small number of missing records may not affect the dump analysis done by FS\_RECOVER).

# Reading the Crash Dump From Disk

If you are running PRIMOS Rev 23.3 or later, you are recommended to configure CDD and create crashdumps on disk rather than tape. This will reduce your system downtime as dump to disk is much faster. It will also reduce recovery analysis time as you do not have to do the tape—reading procedure described in the preceding section.

FS\_RECOVER can analyze a disk dump in situ, without having to copy it anywhere. The CDD recovery procedure discussed at the end of Chapter 2, in which a dump is copied from the CDD disk into a regular PRIMOS disk file, is not necessary before FS\_RECOVER can analyze the dump (although, FS\_RECOVER can analyze the copied dump equally well, should you need to do this).

To analyze a disk dump in situ with FS\_RECOVER, enter the pdev of the CDD partition at the pathname or pdev prompt in Main Menu Option 2.

To analyze a dump file, created either by reading tapes with Main Menu Option 1 or by recovering a dump from a CDD partition, enter the pathname of the file at the pathname or pdev prompt in Main Menu Option 2.

# **Performing the Recovery Analysis**

After generating a CDD crash dump or using Main Menu Option 1 to read the crash tape, select Main Menu Option 2 (the crash recovery analysis choice) after being sure that you meet the following requirements:

- A crash dump file must exist, that is, at some point you must have used Main Menu Option 1 or be using CDD.
- When you select Main Menu Option 2, you must know the pathname of the
  working directory (the directory containing the FS\_RECOVER CPL
  programs and the crash dump file) you want FS\_RECOVER to use. Refer
  to the following section, about the FS\_RECOVER Working Directory.

# Automatic Recovery Analysis

When your PRIMOS.COMI file includes an INIT\_RECOVER command which specifies the -AUTO\_ANALYSIS option, FS\_RECOVER is invoked automatically by INIT\_RECOVER if an unrecovered (i.e. fresh) crash dump exists on a CDD disk. All the steps described in the rest of this chapter are performed automatically, without any operator intervention. FS\_RECOVER analyzes the dump automatically, and if FS\_RECOVER recommends FIX\_DISKs as a result of the analysis, those FIX\_DISKs will be automatically run.

When FIX\_DISKs are run automatically in this way there is no opportunity for the operator to override FS\_RECOVER's decisions. Use the CDD\_AUTO\_CONFIG file if you wish to control the FIX\_DISK options used during automatic analysis.

# The FS\_RECOVER Working Directory

The FS\_RECOVER working directory is where FS\_RECOVER expects to find the CPL programs, RUN\_FIX\_DISK.CPL, and FIX\_DISK\_MONITOR.CPL. FS\_RECOVER also uses the working directory to keep como files and to build CPL programs for automated FIX\_DISK. Computervision recommends that you keep all your crash dump files in the working directory also, but this is not a requirement.

When you select Main Menu Option 2 or 3, FS\_RECOVER prompts you to enter the pathname of the working directory and displays a default working directory pathname. To select the default working directory, simply press Return.

Enter pathname of working directory [default= <0>SYSTEM\_DEBUG\*>CRASH]: Return

The default working directory is SYSTEM\_DEBUG\*>CRASH. You can create and use a different working directory if desired, although this should rarely be necessary. To set up a new working directory, first create the directory in the desired location, then set its ACLs as described in the Chapter 2 section, ACL Requirements. Next copy the files RUN\_FIX\_DISK.CPL and FIX\_DISK\_MONITOR.CPL into the new directory, as illustrated here:

OK, COPY SYSTEM\_DEBUG\*>CRASH>RUN\_FIX\_DISK.CPL \*>CRASH.NEW>==
OK, COPY SYSTEM\_DEBUG\*>CRASH>FIX\_DISK\_MONITOR.CPL \*>CRASH.NEW>==
OK.

Finally, you must tell SYSTEM\_DEBUG\*>INIT\_RECOVER.CPL to use the new directory when executing FS\_RECOVER. Change the INIT\_RECOVER command in your PRIMOS.COMI to include an option of the form -WORK work\_dir, specifying the pathname of the new working directory.

Note

The change of working directory applies only to the operations of FS\_RECOVER's automated FIX\_DISK phantoms. The directory <0>SYSTEM\_DEBUG\*>CRASH must not be deleted, and remains the only valid location for the CDD\_AUTO\_CONFIG and FIX\_AUTO\_CONFIG files, and files used by the coldstart mail facility.

#### Pathname or pdev of the Crash Dump File

Next, FS\_RECOVER prompts you to enter the pathname of the crashdump-to-tape file or the pdev of the CDD disk that you want to analyze. If

you are using CDD, simply enter the pdev of the CDD partition. If you just finished using Main Menu Option 1 to read crash dump tapes, FS\_RECOVER uses the pathname of the file you read the tapes into as the default pathname. If you want to use the default pathname, simply press Return. Otherwise, enter the pathname of the crash dump file you want to analyze.

FS\_RECOVER then attempts to load the crash dump, which takes about one minute.

# Example of Doing the Analysis

Following is an example of the display when you select option 2:

\_\_\_\_\_

```
*** MAIN MENU ***
```

- (1) Read crash tapes
- (2) Perform crash recovery analysis
- (3) Display state of currently mounted disks

Enter a menu number, or (Q)uit or (M)enu: 2

\*\*\* RECOVERY ANALYSIS \*\*\*

Enter pathname of working directory [default= <0>SYSTEM\_DEBUG\*>CRASH ]:
Crashdump pathname or PDEV: 120462
(Beginning crashdump load, please wait...)

#### The Session Como File

After FS\_RECOVER successfully loads the crash dump, it starts a session como file in the working directory. The name of the como file is always unique and consists of the crashed system's name and a date/time stamp.

(Beginning crashdump load, please wait...)

Your session COMO file is <0>SYSTEM\_DEBUG\*>CRASH>RES-C4.930405.100048.COMO

This como file contains a record of the dump analysis, a summary of the state of each disk partition, and the FIX\_DISK options chosen for each disk requiring FIX\_DISK. It is a useful summary to print out if you want an overview of the state of the system following a crash. It does not contain any record of FIX\_DISK sessions (which are captured in separate como files, described later).

# Messages Indicating the Machine State

After FS\_RECOVER starts the session COMO file, FS\_RECOVER determines the machine state at the time of the crash. Record this information in your System Log Book.

The following messages indicate possible machine states:

The machine was stopped by a MASTER CLEAR.

The machine did not halt; it was STOPPED by the Maintenance Processor.

The machine halted at x(0)/xxxxxx; xxxxxx+'0

PRIMOS executed a Slow Halt at x(0)/xxxxxx; xxxxxx+'0

PRIMOS stopped the machine using a Forced shut down.

The machine was stopped using the "SHUT ALL" command at the supervisor terminal.

### Messages During Dump Analysis

After determining the machine state, FS\_RECOVER begins analysis of the data. Depending on the size of the crash dump file, analysis can take up to 10 minutes but is typically less than this. During this time, you see several informational messages.

```
(Building Unit Info table, please wait...)
(Validating Disk Driver datastructures, please wait...)
(Validating state of the Locate subsystem, please wait...)
(Validating Unit Table Hash, please wait...)
(Building nllock LOCKLIST database, please wait...)
(Building nllock owners database, please wait...)
(Validating any resident DSKRATs, please wait...)
```

Occasionally you may see other warning or caution messages interspersed with the informational messages. Refer to the Runtime Warning Messages section of Appendix B for more information.

# Recommendations for Running FIX\_DISK

When FS\_RECOVER completes the dump analysis, it has an initial picture of the state of each disk partition at the time the system crashed. FS\_RECOVER then merges this initial picture with information from the running PRIMOS about the current state of all currently mounted local disk partitions, creating a

summary of the true current state of each partition and an appropriate FIX\_DISK recommendation for each.

It is important to merge in the current state of each partition, because RFS (Resident Forced Shutdown) usually runs while the system is down, after the crash dump is created. It is not uncommon, therefore, for the crashdump alone to show damage that was actually repaired by RFS. For these reasons, it is important that you follow these operational rules:

- ADDISK on all local disk partitions in PRIMOS.COMI before the INIT\_RECOVER command runs (or before running FS\_RECOVER Main Menu Option 2 manually). You must do this for PRIMOS to be able to report the current state of each partition to FS\_RECOVER.
- Do not change the SYSTEM\_RECOVER parameters to omit RFS. RFS should run whenever the system crashes.

If you do not follow these guidelines, it is possible that FS\_RECOVER will recommend unnecessary FIX\_DISKs.

When the disk state analysis is complete, FS\_RECOVER summarizes the state of each disk partition, and displays a FIX\_DISK recommendation for each. This listing is preceded by the following help screen.

#### Note

The options displayed vary according to your PRIMOS revision and whether Online FIX DISK is available.

You will now be shown an individual summary of activity for each partition that was mounted at the time of the crash. After each summary there will be a FIX\_DISK recommendation. To accept the recommendation simply answer YES, or press <RETURN>. To reject or modify the recommendation, enter one of the following options:

```
SKip
               to do nothing to the partition
FAst
               to run FIX_DISK with the FAST option
PArtial
               to run a PARTIAL FIX_DISK
NoFix
               to run FIX_DISK without the -FIX option
               to run FIX_DISK with the disk shut down
Offline
ONline
               to run ONLINE FIX_DISK
               NOTE: Combinations for the above options are possible
                     For example, you may enter: "FUll ONline NoFix"
HELP
               to see this screen
TIUQ
               to return to the Main Menu
```

Press <RETURN> when you are ready to see the partition state summary:

The recommendation falls into one of four categories:

#### Immediate FIX\_DISK

You should run FIX\_DISK before using the partition, or the file system and data integrity may be compromised. FS\_RECOVER may attempt to use the -FAST option and/or the -PARTIAL option to minimize FIX\_DISK session time. By default, FS\_RECOVER builds CPL files to run any immediate FIX\_DISK.

#### **Deferred FIX DISK**

You can add the partition but file system integrity may be compromised. If no database recovery is required for the files on the partition, you can make the partition available for use immediately. However, at some convenient time, you *must* run full FIX\_DISK on the partition.

#### **Not Required**

The partition was clean before the crash and the crash did not damage the partition. You should find all your partitions in this state after a successful forced shut down or a successful invocation of RFS at Rev. 23.1. If no database recovery is required for the files on the partition, you can make the partition available for use immediately.

#### No Recommendation

If FS\_RECOVER detects that a disk drive containing a partition that was mounted at the time of the crash has been repartitioned, no recommendation will be given.

# Example of Immediate FIX\_DISK

Here is an example of a partition requiring immediate FIX\_DISK:

```
LDEV: 1 PDEV: 6062 NAME: <BAYGRP> (robust)
Warning: The crashdump indicates 2 serious problems with this partition:
A file system transaction was in progress at the time of the crash.
Portions of the DSKRAT were modified, but not written to the disk.
```

#### Activity File Type Pathname

```
L SAM file <BAYGRP>UNIX01
L ACL dir <BAYGRP>ANDYG.RSRCH
```

LT DAM file <BAYGRP>ANDYG.RSRCH>TABLE

#### File Activity Codes:

L : file had modified unflushed records in Locate subsystem.

T: file may have had an in-progress transaction.

RECOMMENDATION: run FIX\_DISK -FIX -ONLINE Is the recommended action satisfactory: [YES]

# Example of Deferred FIX\_DISK

Here is an example of the summary for one partition requiring a deferred FIX\_DISK:

LDEV: 2 PDEV: 3462 NAME: <QUALF2>

No file system activity indicated; schedule a FIX\_DISK at your convenience.

In this example, there was no indication of file system activity or serious problems; an immediate FIX\_DISK is not required. If no special database recovery is needed for the files on this partition, you can make it available to users. However, at some convenient time, you must run FIX\_DISK to maintain the integrity of the partition's file system.

#### Changing a FIX\_DISK Recommendation

After FS\_RECOVER displays the summary and recommendation for a partition, it asks you if you agree with the recommendation. If you answer YES, FS\_RECOVER continues with the next partition summary. If you answer NO, FS\_RECOVER enters the FIX\_DISK Menu, which then asks you what you want to do with the partition.

\_\_\_\_\_\_

LDEV: 2 PDEV: 3164 NAME: <DISK02>

RECOMMENDATION: run FIX\_DISK -FIX -ONLINE Is the recommended action satisfactory?

At this point, enter a valid choice from the summary menu shown previously in Recommendations for Running FIX\_DISK or enter NO or HELP to see a list of valid choices:

#### Valid choices are:

| YEs     | to run FIX_DISK -FIX -ONLINE                   |
|---------|------------------------------------------------|
| AUto    | to run FIX_DISK -FIX -ONLINE                   |
| Full    | to run FIX_DISK -FIX -ONLINE                   |
| SKip    | to do nothing to the partition                 |
| FAst    | to run FIX_DISK with the -FAST option          |
| PArtial | to run a PARTIAL FIX_DISK                      |
| NoFix   | to run FIX_DISK without the -FIX option        |
| OFfline | to run FIX_DISK with the disk shut down        |
| ONline  | to run ONLINE FIX_DISK                         |
|         |                                                |
|         | NOTE: Combinations of the above options are po |
|         |                                                |

NOTE: Combinations of the above options are possible. For example, you may enter: FUll ONline NoFix

| HELP | to | see thi | s  | scre | ∍n   |      |
|------|----|---------|----|------|------|------|
| QUIT | to | return  | to | the  | Main | Menu |

Is the recommended action satisfactory?

After you enter a valid choice, FS\_RECOVER continues with the next partition. After you have answered the queries for all affected partitions, FS\_RECOVER summarizes your choices.

# The Summary Display

After all the partitions have been individually summarized, FS\_RECOVER displays a general summary of all the FIX\_DISK recommendations. FS\_RECOVER then asks you if all the recommendations are satisfactory. If you answer NO, FS\_RECOVER repeats the individual partition summaries so that you can change recommendations for running FIX\_DISK.

| *CU    | RRENT* |                   | CURRENTLY | TYPE OF         |        |          |
|--------|--------|-------------------|-----------|-----------------|--------|----------|
| LDEV   | PDEV   | NAME              | MOUNTED?  | FIX_DISK        | NEEDED | COMMENTS |
|        |        |                   |           |                 |        |          |
|        |        |                   |           |                 |        |          |
| 0      | 6060   | <disk00></disk00> | yes       | none            |        | Comdev   |
| 0<br>1 |        | <disk00></disk00> | -         | none<br>online, | full   | Comdev   |

- 3 partitions analyzed, 2 partitions require FIX\_DISK.
- 2 immediate FIX\_DISKs, 0 deferrable FIX\_DISKs.

Are these FIX\_DISK recommendations satisfactory? YES

## Automated FIX\_DISK

If there are no recommendations for running immediate or deferred FIX\_DISK, FS\_RECOVER returns to the Main Menu. If there are deferred or immediate FIX\_DISK recommendations and you answer YES, indicating that you are satisfied with the FIX\_DISK recommendations, FS\_RECOVER asks if you want to initiate automated FIX\_DISK on all partitions requiring immediate FIX\_DISK (except the Command Device if you are running a PRIMOS revision that does not support Online FIX\_DISK):

- 3 partitions analyzed, 2 partitions require FIX\_DISK.
- 2 immediate FIX\_DISKs, 0 deferrable FIX\_DISKs.

Are these FIX\_DISK recommendations satisfactory?  $\underline{\text{YES}}$  Do you want to initiate the immediate FIX\_DISKs?  $\underline{\text{YES}}$ 

If all recommendations were for deferred FIX\_DISK, FS\_RECOVER returns to the Main Menu.

## Setup for Automated FIX\_DISK

If you answer YES indicating that you want to initiate the immediate FIX\_DISK recommendations, FS\_RECOVER displays a FIX\_DISK Setup screen. In this screen the system is prepared for FIX\_DISKs to run, using steps that vary according to whether any Offline FIX\_DISKs are to run.

If you are executing FS\_RECOVER at the system console, the FIX\_DISK Setup screen typically looks like this:

\*\*\* FIX\_DISK SETUP \*\*\*

OK to stop the LOGIN\_SERVER before starting offline FIX\_DISKs? y LOGIN\_SERVER has been stopped.

OK to restart the LOGIN\_SERVER after offline FIX\_DISKs complete? y Forcing MAXUSR ALL for FIX\_DISK sessions.

Attempting to startup the DISK\_MANAGER.

DISK\_MANAGER service has now been enabled.

#### Reminder

If any of the partitions about to be repaired offline are currently mirrored you must break those mirrors with the MIRROR\_OFF command before initiating automated FIX\_DISK.

In the above example, note that you have the option of stopping and starting the Login Server before and after offline FIX\_DISKs. These options are not applicable when no offline FIX\_DISKs are being done.

If you are *not* running FS\_RECOVER at the system console, FS\_RECOVER tells you to go to the system console and enter any necessary setup commands, as in the following example:

\*\*\* FIX\_DISK SETUP \*\*\*

DISK\_MANAGER must be started up prior to initiating FIX\_DISK phantoms. Enter the following at the System Console:

DISK\_MANAGER -START

In order to allow FIX\_DISK phantoms to log in, enter the following command at the System Console:

MAXUSR ALL

If you want to prohibit user logins while FIX\_DISK is running, enter the following command at the System Console:

STOP\_LSR

Reminder: If any of the partitions which are about to be repaired are currently mirrored you must break those mirrors with the MIRROR\_OFF command before initiating automated FIX\_DISK.

Press <RETURN> after this is done and/or you are ready to proceed:

# Automated FIX\_DISK Phantoms

Immediately following either of the screen examples in the preceding section, FS\_RECOVER continues as follows:

All programs which will control the FIX\_DISK sessions are in the directory <0>SYSTEM\_DEBUG\*>CRASH>FIX.RYDCAD.930307.113056

The 4 partitions requiring FIX\_DISK reside on 2 different disk drives. Both of these disk drives can be worked on in parallel. This requires one phantom per disk drive (each phantom will do ALL the required FIX\_DISKs for a given disk drive), plus one phantom to drive the FIX\_DISK\_MONITOR program. If 3 phantoms is too many, fewer (down to a minimum of 2) may be used.

Enter the number of phantoms to use (2-3) or (Q)uit: 3

FIX\_DISK setup is now complete, and we're ready to begin. Enter <RETURN> to begin, or QUIT, or "! <command>":

In the first two lines of this example, FS\_RECOVER creates a subdirectory within the working directory, known as the **Fix Directory**, in which it builds the CPL programs that will run FIX\_DISK. This directory is named FIX.<system\_name>.<date>.<ti>date>.<ti>date>.<ti

Next, FS\_RECOVER determines how many phantoms are necessary to execute all the CPL programs. It takes into account the number of available phantoms, the number of FIX\_DISK sessions required, the number of disk drives containing partitions requiring FIX\_DISK, and the PRIMOS limit on the number of assignable disks.

FS\_RECOVER then asks how many phantoms you would like to use. Unless you have a good reason to do otherwise, select the maximum number offered (it is most efficient).

# Automated FIX\_DISK CPL Programs and Como Files

The Fix Directory mentioned in the preceding section contains a CPL program and como file for each partition on which FIX\_DISK is run.

The como files record the actual FIX\_DISK session for each partition. Later, when all FIX\_DISKs have completed, you may need to review the como files to check whether any partitions had file system objects deleted or truncated by FIX\_DISK. If FIX\_DISK makes repairs to a partition, the phantom executing the FIX\_DISK sends a message like this to the system console:

```
*** FIX_C1D0 (user 120 on RYDCAD) at 15:01 FIX_DISK made repairs to partition ACCTNG (PDEV 7661). Check COMO file.
```

If such a message is not sent, no repairs were made. But because it is easy to overlook messages sent to a busy system console, you should normally review all como files in the Fix Directory as a matter of routine.

Each como file in the Fix Directory is named in the format FIX. diskname.date.time.COMO. A typical como file is given below. In this example the FIX\_DISK was done offline, and the como also shows requests sent by the phantom to the system console, asking the DISK\_MANAGER software running there to perform privileged commands.

```
Sending : "SH 464"
Received: "SH 464"
Executing: "SH 464"
Completed.
[DISK_REQUEST a.21 Copyright (c) 1991, Prime Computer Inc.]
Sending : "DI 464"
Received: "DI 464"
Executing: "DI 464"
Completed.
[FIX_DISK Rev. 23.2.0 Copyright (c) 1991, Prime Computer, Inc.]
Date: 02/23/93. Time: 20:23.
Partition name is HPS
This is a revision 22.1 partition.
Disk is in -All_Controller mode with Reverse Allocation
The BADSPT file has 15 entries.
BEGIN MFD
  BEGIN CMDNC0
      CMDNC0 1
  END
  BEGIN DOS
  END
      DOS 1
  BEGIN DRBSRC.DAT
      DRBSRC.DAT 17739
  BEGIN VAUGHAN
  END VAUGHAN 264
END MFD 18185
32224 records in partition
18185 records used
    1 records lost
14038 records left
    0 records compressed
DSKRAT OK
FIX_DISK finished
[DISK_REQUEST a.21 Copyright (c) 1991, Prime Computer Inc.]
Sending: "DI NOT 464"
Received: "DI NOT 464"
Executing: "DI NOT 464"
Completed.
[DISK_REQUEST a.21 Copyright (c) 1991, Prime Computer Inc.]
Sending : "AD 464 -FORCE"
Received: "AD 464 -FORCE"
```

```
Executing: "AD 464 -FORCE"

Completed.

[DISK_REQUEST a.21 Copyright (c) 1991, Prime Computer Inc.]

Sending: "END_OF_TASK"

Received: "END_OF_TASK"

Completed.

RUN_FIX_DISK successfully completed.
```

Each CPL program in the Fix Directory is named in the format FIX diskname.CPL. Here is an example:

```
/* CPL to fix disk SDSNEW (pdev 50462)
&args no_como : -no_como, -nco
&severity &error &routine ERR
&s ERRORS := 0

r <0>SYSTEM_DEBUG*>CRASH>RUN_FIX_DISK.CPL %NO_COMO% ~
    -PDEV 50462 -DISK_NAME SDSNEW -FIX
&if %ERRORS% > 0 &then ~
    type Failed with %ERRORS%' error(s).'
&return
&routine ERR
&s ERRORS := %ERRORS% + 1
&return
```

Each FS\_RECOVER phantom which runs FIX\_DISK on a specific partition executes a CPL program like this. You may occasionally need to re-execute one of these programs manually: for example, if a FIX\_DISK fails for some reason outside FS\_RECOVER's control, or because you want to add options like -DUFE or -CMPR which FS\_RECOVER never specifies. Once the FS\_RECOVER phantom which originally executed the program has logged out, you may edit and re-execute the program freely.

Notice from the example that the FIX\_diskname.CPL program is merely an interlude to another (more complex) program called RUN\_FIX\_DISK.CPL. RUN\_FIX\_DISK runs the actual FIX\_DISK session and creates the como file discussed above. Do not edit the RUN\_FIX\_DISK program; FS\_RECOVER may malfunction if you do.

Use the following guidelines if you want to rerun a FIX\_diskname.CPL:

- Edit the CPL program if the RUN\_FIX\_DISK command it contains needs options removed or added. Any options you append to the RUN\_FIX\_DISK command will be added to the FIX\_DISK command executed by RUN\_FIX\_DISK.
- If the FIX\_DISK will run offline, check that the disk manager is running at the system console. If the disk manager is not running, use the command DISK\_MANAGER -START at the console.
- Execute the CPL program. It is designed to run as a phantom, and you are recommended to execute it that way. It may be run at a terminal if desired, but must not be executed at the system console if the disk manager is running.

FS\_RECOVER no longer needs the Fix Directory after all FIX\_DISKs are complete. You should delete the directory when you no longer need the CPL or como files it contains.

#### The FIX\_DISK Monitor Phantom

After you tell FS\_RECOVER how many phantoms to use, you are prompted to begin automated FIX\_DISK. You can also quit or execute PRIMOS commands prior to beginning automated FIX\_DISK, as shown in the following example:

FIX\_DISK setup is now complete, and we're ready to begin.

Enter <RETURN> to begin, "QUIT", or "! <command>": ! m -all -now -force

The system will be available in about 10 minutes. Please standby...

Enter <RETURN> to begin, "QUIT", or "! <command>": Return

When you press the Return key, FS\_RECOVER starts up the FIX\_DISK Monitor phantom. The Monitor then begins creating phantoms to run FIX\_DISK sessions, according to the number of phantoms you specified earlier. If you specified only one phantom, or there are only a small number of FIX\_DISKs to do, or it is not possible to start a phantom for some reason, the Monitor executes the necessary FIX\_DISK itself.

When the Monitor has executed any FIX\_DISKs it decides to execute directly, it sends a message like this to the system console:

\*\*\* SYSTEM at 17:42

Monitor: All directly invoked FIX\_DISKs have been attempted.

The Monitor does not log out until all FIX\_DISKs are complete. At this point, it may still be waiting for FIX\_DISK phantoms to complete. As each phantom completes, the Monitor sends messages like this to the system console:

\*\*\* SYSTEM at 17:42

Monitor: Waiting for 2 FIX\_DISK phantoms to complete.

When all FIX\_DISKs are complete, the monitor sends the following message to the system console and logs out:

\*\*\* SYSTEM at 17:42

Monitor: Work completed, logging out.

The Monitor always logs its activities in a como file created in the Working Directory with a name like MONITOR. <a href="mailto:date">date</a>. <a href="mailto:como">como</a> inspect this como file, unless there is some persistent operational problem you need to diagnose. Here is a typical sample of a Monitor como file:

[FIX\_DISK\_MONITOR 5.0-23.2 Copyright (c) 1992, Prime Computer Inc.]

A maximum of 2 phantom(s) will be used to do FIX\_DISKs.
Control files in: <PR232>SYSTEM\_DEBUG\*>CRASH>FIX.SYDDV1.930223.202244

Reading contents of FIX\_SPINDLE\_LIST ...

FIX\_SPINDLE\_LIST contains 2 filename(s). Attempting to spawn phantom FIX\_COD2 ... Phantom is user 383. Attempting to spawn phantom FIX\_C1D0 ... Phantom is user 384.

Monitor: Spawned 2 FIX\_DISK phantoms.
Waiting for 2 FIX\_DISK phantoms to complete.

Phantom logout notification received. 1 phantom(s) left.

Phantom logout notification received. 0 phantom(s) left.

Monitor: Work completed, logging out.

The Monitor como file is no longer needed after the Monitor logs out and you are satisfied that all FIX\_DISKs completed successfully. You should periodically delete the Monitor como files as part of routine housekeeping.

## The DISK\_MANAGER

FS\_RECOVER sets up phantom processes to do FIX\_DISK. Depending on the kind of FIX\_DISKs required and the state of the disk partitions when the FIX\_DISKs are done, you need different privileged commands at specific times. FS\_RECOVER uses a service called the DISK\_MANAGER to perform these privileged commands for the FIX\_DISK phantoms. The DISK\_MANAGER causes the system console to perform these actions.

While the DISK\_MANAGER is running, the system console is available for most commands. It is important, however, not to keep the system console busy. A busy system console cannot perform the commands which the FIX\_DISK phantoms need.

The following commands cannot be run at the system console while the DISK\_MANAGER is running:

DELSEG ECL -ON ECL -OFF ICE RELEASE (RLS)

The DISK\_MANAGER is rarely needed with Online FIX\_DISK. If all FIX\_DISKs are run online, FS\_RECOVER will usually terminate immediately after starting the Monitor, and will not start the DISK\_MANAGER.

The commands executed by the DISK\_MANAGER (ASSIGN, UNASSIGN, ADDISK, SHUTDN, etc.) are normally needed only to service Offline FIX\_DISK. Here is an example of the DISK\_MANAGER in operation, in a situation where offline FIX\_DISKs were started up by FS\_RECOVER, run from the system console:

```
Enter the number of phantoms to use (2-3) or (Q) uit: 3
FIX_DISK setup is now complete, and we're ready to begin.
Enter <RETURN> to begin, or QUIT, or "! <command>":
FIX_DISK_MONITOR is user 103.
FIX_DISKs started. Pausing FS_RECOVER to service System Console.
*** SYSTEM at 19:06
Monitor: Spawned 2 FIX_DISK phantoms.
*** Finished "SH 41460" for FIX CODO (user 104).
*** Finished "DI 41460" for FIX_CODO (user 104).
*** Finished "SH 2062" for FIX_COD1 (user 105).
*** Finished "DI 2062" for FIX_C0D1 (user 105).
stat us
                              User No
                                        Line No
User
                                (In Decimal)
                                                 Devices (AL in Decimal)
SYSTEM
                                   1
                                           asr
                                                 <RYDCAD>
NM_SERVER
                                 100
                                         phant
                                                 <RYDCAD>
NETMAN
                                 101
                                                 <RYDCAD>
                                          nsp
                                 103
                                                 <RYDCAD>
FIX_DISK_MONITOR
                                         phant
FIX_C0D0
                                 104
                                         phant
                                                 <RYDCAD> DK41460
FIX COD1
                                 105
                                         phant
                                                 <RYDCAD> DK2062
TIMER_PROCESS
                                 130
                                         kernel <RYDCAD>
                                 131
                                         kernel <RYDCAD>
BUFFER_SERVER
LOGOUT_SERVER
                                 132
                                         kernel <RYDCAD> (SYSTEM IDLE)
DSMSR
                                 135
                                          DSM
                                                 <RYDCAD>
DSM_LOGGER
                                 136
                                          DSM
                                                 <RYDCAD>
SYSTEM_MANAGER
                                 137
                                           SMSr
                                                 <RYDCAD>
NAME_SERVER
                                 138
                                         NameSr
                                                 <RYDCAD>
ISC_NETWORK_SERVER
                                 139
                                         ISCNsr <RYDCAD>
OK, *** Finished "DI NOT 41460" for FIX_CODO (user 104).
Starting up revision 22.1 partition "POTATO".
*** Finished "AD 41460 -FORCE" for FIX_CODO (user 104).
*** Finished "END_OF_TASK" for FIX_CODO (user 104).
1 task left
*** Finished "DI NOT 2062" for FIX_COD1 (user 105).
Starting up revision 22.1 partition "ORANGE".
*** Finished "AD 2062 -FORCE" for FIX_COD1 (user 105).
*** Finished "END_OF_TASK" for FIX_COD1 (user 105).
0 tasks left
DISK_MANAGER service has now been disabled.
FIX_DISKs finished. Reentering FS_RECOVER to finish up.
LOGIN_SERVER has been restarted.
FS_RECOVER finished.
*** SYSTEM at 19:20
Monitor: Work completed, logging out.
```

In this example, you can observe the following sequence of events:

- FS\_RECOVER starts the DISK\_MANAGER as part of the FIX\_DISK Setup, and then starts the FIX\_DISK Monitor.
- FS\_RECOVER then pauses until the Offline FIX\_DISKs complete. It
  does this by calling a new command level which puts you at an OK,
  prompt.
- You remain in this command level until all Offline FIX\_DISKs are complete. Periodically, the system console automatically executes commands on behalf of a FIX\_DISK phantom, like this:

Starting up revision 22.1 partition "POTATO".

\*\*\* Finished "AD 41460 -FORCE" for FIX\_CODO (user 104).

During this time you may issue commands of your own (such as the status command in the example), provided they meet the requirements outlined above.

 When all offline FIX\_DISKs are complete the DISK\_MANAGER is no longer needed, and automatically switches itself off. Control returns to FS\_RECOVER, which tidies up, and finishes.

If FS\_RECOVER was invoked from INIT\_RECOVER rather than interactively, following the last step INIT\_RECOVER regains control, and the cold start continues.

If FS\_RECOVER was invoked interactively, but not at the system console, you must start the DISK\_MANAGER at the system console with the command DISK\_MANAGER -START. After this, DISK\_MANAGER and user commands execute at the console in the same way as illustrated above. The DISK\_MANAGER stops itself automatically; the command DISK\_MANAGER -STOP is not normally needed.

If you quit from FS\_RECOVER after the DISK\_MANAGER was enabled but before any FIX\_DISKs were done, the DISK\_MANAGER may remain enabled. If you execute FS\_RECOVER again, you may then see this message:

\*\*\* USAGE ERROR \*\*\*
DISK\_MANAGER services are already enabled.

Following this message it is possible that FIX\_DISK phantoms will fail to communicate properly with the system console. You should immediately quit from FS\_RECOVER, use the command DISK\_MANAGER -STOP, and execute FS RECOVER again.

# **Common Operational Problems**

Occasionally FS\_RECOVER's FIX\_DISK phantoms will strike problems or special situations that they report in messages to the system console. This section explains how to deal with the commonest of these.

If another user on the system inadvertently interferes with a disk which a
FIX\_DISK phantom needs to access, preventing the phantom from
assigning the disk, one of the following messages is sent to the system
console:

```
*** FIX_CODO (user 124 on RYDCAD) at 10:24
Cannot assign disk LOGINS. Please "SHUT 41460; DI 41460".

*** FIX_CODO (user 124 on RYDCAD) at 10:24
Cannot assign PDEV 120462 (CDD2). Please "CDD 120462 -DD".

*** FIX_CODO (user 124 on RYDCAD) at 10:24
Cannot assign PDEV 71462 (GILGIT). Check como file.
```

These cases require operator intervention for the FIX\_DISK phantom to proceed. You should act quickly because the phantom retries the failed command only a limited number of times before giving up (for a total of 1 hour). If the message recommends a specific command, issue this command at the system console. If the message is subsequently repeated at 15 second intervals (i.e. the phantom is still having difficulty) check the phantom's como file in the Fix Directory (described in the section Automated FIX\_DISK CPL Programs and Como Files). The como file should contain error messages which enable you to diagnose and correct the problem.

• If your system has an activated CDD partition which is also locally mounted, there are some special considerations when FIX\_DISK is run on this disk. Whenever possible, such a disk should be fixed online. If it must be fixed offline, you should be aware that it must be temporarily deactivated while the FIX\_DISK is performed (in order to assign it). The FIX\_DISK phantom attempts this automatically. You will see the following messages at the start and end of the period of deactivation:

```
*** FIX_C0D1 (user 129 on RYDCAD) at 10:24
Caution: CDD PDEV 120462 temporarily deactivated for FIX_DISK.

*** FIX_C0D1 (user 129 on RYDCAD) at 10:24
End of caution: CDD PDEV 120462 reactivated.
```

Because of these operational complexities, running offline FIX\_DISK on an activated CDD partition is not recommended. Online FIX\_DISK is recommended, because it does not require the disk to be deactivated.

# Using FS\_RECOVER for Automated FIX\_DISK (anytime)

This chapter describes the use of FS\_RECOVER's Main Menu Option 3. You should first be familiar with the general discussion of FIX\_DISK options and FS\_RECOVER's Main Menu at the start of Chapter 3, and the sections describing the operation of FS\_RECOVER's FIX\_DISK phantoms at the end of Chapter 3.

FS\_RECOVER's Main Menu Option 3 is a convenient and intelligent interface with FIX\_DISK which you can use to perform most routine FIX\_DISKs on your system. This option first displays the state of all locally mounted disk partitions, and then gives you the option to run FIX\_DISK on all partitions that need it, or on any individually specified partitions.

FIX\_DISKs started by Option 3 are automated, just as they are during recovery analysis, described in Chapter 3. Automated FIX\_DISKs relieve you of the need to issue commands like DISKS and ASSIGN, or to remember FIX\_DISK options and syntax, or to code CPL programs to run FIX\_DISK. CPL programs and como filesare created automatically and organized conveniently in the Fix Directory (described in Chapter 3).

# **Displaying the State of Currently Mounted Disks**

Main Menu Option 3 is used to make a general assessment of the health of all currently mounted local partitions. During this assessment, FS\_RECOVER recognizes only two states that a partition can be in, as follows:

Clean A clean partition is one in which the file system structures on the partition are completely intact. This is indicated by bits set in

the partition's DSKRAT that tell PRIMOS whether or not the partition had been cleanly shut down since its last full FIX\_DISK session. If the bits are not set, PRIMOS displays a warning message when the partition is mounted. (Refer to Appendix C.) However, there are exceptional instances when a clean partition can become damaged *after* it is mounted. From

Rev. 23.1, PRIMOS has specialized support to make information about these exceptions available to FS\_RECOVER.

Using FS\_RECOVER for Automated FIX\_DISK (anytime)

Damaged

A damaged partition is one that was either not clean at the time it was mounted, or it was damaged after it was mounted. If the damage occurred after the partition was mounted and you are running PRIMOS Rev. 23.1 or later, FS\_RECOVER will tell you the type of problem that damaged the partition.

Any disk partitions on which Online FIX\_DISK is running appear in the State of Currently Mounted Disks display with IR for in-repair.

Following are four examples illustrating the use of the Main Menu Option 3.

## Example 1

This first example shows the use of Main Menu Option 3 if you are running a revision of PRIMOS that does not support Online FIX\_DISK (see page ix), and there is no FIX\_AUTO\_CONFIG file:

\*\*\* MAIN MENU \*\*\*

- (1) Read crash tapes
- (2) Perform crash recovery analysis
- (3) Display state of currently mounted disks

Enter a menu number, or (Q)uit or (M)enu: 3

\*\*\* SHOW LOCAL DISKS \*\*\*

|      |      |                   | FIX_DISK  |          |
|------|------|-------------------|-----------|----------|
| LDEV | PDEV | NAME              | RECOMMEND | COMMENTS |
|      |      |                   |           |          |
| 0    | 6060 | <disk00></disk00> | none      | Comdev   |
| 1    | 6062 | <disk01></disk01> | full      | NC       |
| 2    | 3164 | <disk02></disk02> | full      | NC       |

#### Legend:

NC: Partition was not "clean" when it was mounted.

3 partitions displayed, 2 require full FIX\_DISK.

FS\_RECOVER now asks if you wish to run FIX\_DISK on all partitions. If you answer NO, FS\_RECOVER then asks if you want to run FIX\_DISK on any partition. If you answer YES, FS\_RECOVER sets up for automated FIX\_DISK the same way it does after a crash dump analysis.

Initiate "FIX\_DISK -FIX" on ALL disk partitions, except the Comdev?  $\underline{\text{NO}}$  Do you want to run FIX\_DISK on any disk partitions, except the Comdev? YES

You will prompted once for each disk partition. To run FIX\_DISK -FIX on the partition simply answer YES or press <RETURN>. To avoid running FIX\_DISK on the partition, or to run FIX\_DISK with other options, enter one of the following:

| Full or YES | to run FIX_DISK -FIX                    |
|-------------|-----------------------------------------|
| SKip        | to do nothing to the partition          |
| FAst        | to run FIX_DISK with the -FAST option   |
| PArtial     | to run a PARTIAL FIX_DISK               |
| NoFix       | to run FIX DISK without the -FIX option |

#### . . . . . . . . . .

## Using FS\_RECOVER for Automated FIX\_DISK (anytime)

HELP to see this screen

QUIT to return to the Main Menu

Run "FIX\_DISK -FIX" on PDEV 6060 <DISK01>? YES Run "FIX\_DISK -FIX" on PDEV 6062 <DISK01>? SKIP

Run "FIX\_DISK -FIX" on PDEV 3164 <DISK02>? FAST NOFIX

#### FIX\_DISK

| LDEV | PDEV | NAME              | RECOMMEND | ACTUAL     | COMMENTS |
|------|------|-------------------|-----------|------------|----------|
|      |      |                   |           |            |          |
| 0    | 6060 | <disk00></disk00> | none      | full/fix   | Comdev   |
| 1    | 6062 | <disk01></disk01> | none      | skip       |          |
| 2    | 3164 | <disk02></disk02> | none      | fast/nofix |          |

Are these FIX\_DISK recommendations satisfactory? <u>YES</u>
Enter pathname of working directory [default=<0>SYSTEM\_DEBUG\*>CRASH]:

At this point, the requested FIX\_DISKs are set up and run exactly as described in Chapter 3 (see the section Setup for Automated FIX\_DISK).

# Example 2

In the next example, you are running a revision of PRIMOS that does not support Online FIX\_DISK (see page ix) and using the FIX\_AUTO\_CONFIG file:

\_\_\_\_\_\_

\*\*\* MAIN MENU \*\*\*

- (1) Read crash tapes
- (2) Perform crash recovery analysis
- (3) Display state of currently mounted disks

Enter a menu number, or (Q)uit or (M)enu: 3

`

\*\*\* SHOW LOCAL DISKS \*\*\*

#### FIX\_DISK

| LDEV | PDEV | NAME              | RECOMMEND | FIX_AUTO_CONFIG | COMMENTS |
|------|------|-------------------|-----------|-----------------|----------|
|      |      |                   |           |                 |          |
| 0    | 6060 | <disk00></disk00> | none      | not applicable  | Comdev   |
| 1    | 6062 | <disk01></disk01> | full      | full/fast/fix   | NC       |
| 2    | 3164 | <disk02></disk02> | full      | full/fast/nofix | NC       |

#### Legend:

NC: Partition was not "clean" when it was mounted.

3 partitions displayed, 2 require full FIX\_DISK.

FS\_RECOVER now asks if you wish to run FIX\_DISK on partitions as specified in the FIX\_AUTO\_CONFIG file. If you answer NO, FS\_RECOVER then asks if you want to run FIX\_DISK on any partition. If you answer YES, FS\_RECOVER sets up for automated FIX\_DISK the same way it does after a crash dump analysis.

Using the FIX\_AUTO\_CONFIG options displayed above, is it OK to: Initiate FIX\_DISK on \*ALL\* disk partitions, except the Comdev? NO

Do you want to run FIX\_DISK on any disk partitions, except the Comdev? YES

You will prompted once for each disk partition listed above. To run FIX\_DISK -FIX on the partition simply answer YES or press <RETURN>. To avoid running FIX\_DISK on the partition, or to run FIX\_DISK with other options, enter one of the following:

FUll or YEs to run FIX\_DISK -FIX
SKip to do nothing to the partition
FAst to run FIX\_DISK with the -FAST option

. . . . . . . . . .

#### Using FS\_RECOVER for Automated FIX\_DISK (anytime)

PArtial to run a PARTIAL FIX\_DISK

NoFix to run FIX\_DISK without the -FIX option

HELP to see this screen

QUIT to return to the Main Menu

Run "FIX\_DISK -FIX" on PDEV 6062 <DISK01>? FAST FIX Run "FIX\_DISK -FIX" on PDEV 3164 <DISK02>? FAST NOFIX

#### FIX\_DISK

| LDEV | PDEV | NAME              | RECOMMEND | ACTUAL          | COMMENTS |
|------|------|-------------------|-----------|-----------------|----------|
|      |      |                   |           | ~               |          |
| 0    | 6060 | <disk00></disk00> | none      | skip            | Comdev   |
| 1    | 6062 | <disk01></disk01> | none      | full/fast/fix   |          |
| 2    | 3164 | <disk02></disk02> | none      | full/fast/nofix |          |

Are these FIX\_DISK recommendations satisfactory? YES Enter pathname of working directory [default=<0>SYSTEM\_DEBUG\*>CRASH]:

#### Example 3

In the next example, you are running a revision of PRIMOS that supports Online FIX\_DISK (see page ix) and not using the FIX\_AUTO\_CONFIG file:

\*\*\* MAIN MENU \*\*\*

- (1) Read crash tapes
- (2) Perform crash recovery analysis
- (3) Display state of currently mounted disks

Enter a menu number, or (Q) uit or (M) enu: 3

#### \*\*\* SHOW LOCAL DISKS \*\*\*

|      |      |                   | FIX_DISK  |          |
|------|------|-------------------|-----------|----------|
| LDEV | PDEV | NAME              | RECOMMEND | COMMENTS |
|      |      |                   |           |          |
| 0    | 6060 | <disk00></disk00> | none      | Comdev   |
| 1    | 6062 | <disk01></disk01> | full      | NC       |
| 2    | 3164 | <disk02></disk02> | full      | NC       |

#### Legend:

NC: Partition was not "clean" when it was mounted.

3 partitions displayed, 2 require full FIX\_DISK.

FS\_RECOVER now asks if you wish to run FIX\_DISK on all partitions. If you answer NO, FS\_RECOVER then asks if you want to run FIX\_DISK on any partition. If you answer YES, FS\_RECOVER sets up for automated FIX\_DISK the same way it does after a crash dump analysis.

\*\*\*Note: The Command Device will be fixed with ONLINE FIX\_DISK. Initiate "FIX\_DISK -FIX" on \*ALL\* disk partitions? NO

Do you want to run FIX\_DISK on any disk partitions? YES

You will prompted once for each disk partition listed above. To run FIX\_DISK -FIX -ONLINE on the partition simply answer YES or press <RETURN>. To avoid running FIX\_DISK on the partition, or to run FIX\_DISK with other options, enter one of the following:

FUll or YES to run FIX\_DISK -FIX -ONLINE to do nothing to the partition SKip FAst to run FIX\_DISK with the -FAST option PArtial to run a PARTIAL FIX\_DISK NoFix to run FIX\_DISK without the -FIX option . . . . . . . . . .

#### Using FS\_RECOVER for Automated FIX\_DISK (anytime)

Offline to run FIX\_DISK with the disk shut down

ONline to run ONLINE FIX\_DISK

NOTE: Combinations of the above options are possible.

For example, you may enter: "Full ONline NoFix"

HELP to see this screen

QUIT to return to the Main Menu

>>> Note: PDEV 6060 is the Command Device, it must be fixed ONLINE.

Run "FIX\_DISK -FIX -ONLINE" on PDEV 6060 <DISK00>? YES

Run "FIX\_DISK -FIX -ONLINE" on PDEV 6062 <DISK01>? OFFLINE FAST FIX

Run "FIX\_DISK -FIX -ONLINE" on PDEV 3164 <DISK02>? ONLINE PARTIAL NOFIX

Pathname: STM\_AUTO>REV20.2>KS>LO\_CLEAN\_TEXT.SPL

#### FIX DISK

| LDEV | PDEV | NAME              | RECOMMEND | ACTUAL            | COMMENTS             |
|------|------|-------------------|-----------|-------------------|----------------------|
|      |      |                   |           |                   |                      |
| 0    | 6060 | <disk00></disk00> | none      | online/full       | Comdev               |
| 1    | 6062 | <disk01></disk01> | full      | offline/full/fast |                      |
| 2    | 3164 | <disk02></disk02> | full      | online/nofix/part | ial                  |
|      |      |                   |           | STM_AUTO>REV20.2> | KS>LO_CLEAN_TEXT.SPL |

Are the proposed FIX\_DISK actions satisfactory? YES Enter pathname of working directory [default=<0>SYSTEM\_DEBUG\*>CRASH]:

#### Example 4

In this last example, you are running PRIMOS Rev. 23.4 or later and using the FIX\_AUTO\_CONFIG file:

\*\*\* MAIN MENU \*\*\*

- (1) Read crash tapes
- (2) Perform crash recovery analysis
- (3) Display state of currently mounted disks

Enter a menu number, or (Q)uit or (M)enu: 3

\*\*\* SHOW LOCAL DISKS \*\*\*

|      |      | FIX_DISK          |           |                    |          |
|------|------|-------------------|-----------|--------------------|----------|
| LDEV | PDEV | NAME              | RECOMMEND | FIX_AUTO_CONFIG    | COMMENTS |
|      |      |                   |           |                    |          |
| 0    | 6060 | <disk00></disk00> | none      | online/fix         | Comdev   |
| 1    | 6062 | <disk01></disk01> | full      | offline/fast/fix   | NC       |
| 2    | 3164 | <disk02></disk02> | full      | offline/fast/nofix | NC       |

#### Legend:

NC: Partition was not "clean" when it was mounted.

3 partitions displayed, 2 require full FIX\_DISK.

FS\_RECOVER now asks if you wish to run FIX\_DISK on partitions as specified in the FIX\_AUTO\_CONFIG file. If you answer NO, FS\_RECOVER then asks if you want to run FIX\_DISK on any partition. If you answer YES, FS\_RECOVER sets up for automated FIX\_DISK the same way it does after a crash dump analysis.

Using the FIX\_AUTO\_CONFIG options displayed above, is it OK to: Initiate FIX\_DISK on \*ALL\* disk partitions? NO

Do you want to run FIX\_DISK on any disk partitions? YES

You will prompted once for each disk partition listed above. To run FIX\_DISK -FIX -ONLINE on the partition simply answer YES or press <RETURN>. To avoid running FIX\_DISK on the partition, or to run FIX\_DISK with other options, enter one of the following:

FUll or YES to run FIX\_DISK -FIX -ONLINE SKip to do nothing to the partition FAst to run FIX\_DISK with the -FAST option PArtial to run a PARTIAL FIX\_DISK

#### Using FS\_RECOVER for Automated FIX\_DISK (anytime)

| NoFix<br>OFfline<br>ONline | to run FIX_DISK without the -FIX option to run FIX_DISK with the disk shut down to run ONLINE FIX_DISK |
|----------------------------|----------------------------------------------------------------------------------------------------|
|                            | NOTE: Combinations of the above options are possible. For example, you may enter: "FUll ONline NoFix"  |
| HELP<br>QUIT               | to see this screen<br>to return to the Main Menu                                                       |

>>> Note: PDEV 6060 is the Command Device, it must be fixed ONLINE. Run "FIX\_DISK -FIX -ONLINE" on PDEV 6060 <DISK00>? YES Run "FIX\_DISK -FIX -ONLINE" on PDEV 6062 <DISK01>? OFFLINE FAST FIX Run "FIX\_DISK -FIX -ONLINE" on PDEV 3164 <DISK02>? ONLINE PARTIAL NOFIX Pathname: STM\_AUTO>REV20.2>KS>LO\_CLEAN\_TEST.SPL

#### FIX\_DISK

| LDEV | PDEV | NAME              | RECOMMEND | ACTUAL                | COMMENTS           |
|------|------|-------------------|-----------|-----------------------|--------------------|
|      |      |                   |           |                       |                    |
| 0    | 6060 | <disk00></disk00> | none      | online/full           | Comdev             |
| 1    | 6062 | <disk01></disk01> | full      | offline/full/fast     | NC                 |
| 2    | 3164 | <disk02></disk02> | full      | online/nofix/partial  | NC                 |
|      |      |                   |           | STM_AUTO>REV20.2.>KS: | >LO_CLEAN_TEST.SPL |

Are the proposed FIX\_DISK actions satisfactory? YES Enter pathname of working directory [default=<0>SYSTEM\_DEBUG\*>CRASH]:

## Generating a Crash Dump Tape

Follow the directions below to generate a crash dump tape. If you are running PRIMOS Revision 23.1 or later, you should then run RFS in order to cleanly shut down the disks. The last step is to cold start the system. The following example illustrates the entire procedure:

```
CP1> SYSCLR
Really? YES
CP1> RUN 773
Enter P for PARTIAL dump, Enter F for FULL dump: P
Dump completed.
CP1> SYSCLR
                    /* Note: Skip the following if you don't have Rev 23.1.
Really? YES
CP1> RUN 662
                    /* Output from RFS intentionally removed
*** From RFS: Shutdown completed, system halting...
CP1> SYSCLR
                    /* Note: We're rebooting now.
Really? YES
CP1> BOOT 14114
```

#### **How to Generate a Crash Dump Tape**

You can initiate a crash dump only from the supervisor terminal and then only if the CPU is not running. Therefore, for hangs or other situations in which PRIMOS did not halt, you must stop the CPU before you initiate the crash dump.

See your CPU handbook for a complete discussion of halts, hangs, and crash tape dumps. See the Rev. 23.2 Software Release Document for information on a new run vector (774<sub>8</sub>) for doing crash dumps to tape.

Using FS\_RECOVER

#### Halting the Machine

Use the following procedure to stop a 50 Series machine:

- 1. Turn the keyswitch on the Status Panel to the enable position.
- 2. Press the Escape key on the supervisor terminal twice. The maintenance processor should respond with the CP> or CP1> prompt.
- 3. Enter the STOP or the HALT command. The maintenance processor should respond with a CPU halted at message.

#### Initiating a Partial Crash Dump

Now that the system is halted, you can initiate a crash dump. Mount a 1600-bpi or 6250-bpi magnetic tape, with a write ring, on MT0 and enter the following command sequence:

```
CP1> \underline{\text{SYSCLR}}
Really? \underline{\text{YES}} /* Not all machines will ask you this.
CP1> RUN \overline{\text{777}} /* There may be a slight pause before the tape turns.
```

#### 6250-bpi Crash Dumps

If you have a 6250 bpi tape drive on MT0 and if your system is running at PRIMOS Rev. 22.0.3 or later, you can write the crash dump tape at 6250 bpi. This takes less time and tape than a 1600 bpi crash tape dump. The argument to the RUN command is slightly different from the previous example:

```
CP1> SYSCLR
Really? YES /* Not all machines will ask you this.
CP1> RUN 773 /* You only need a partial dump.
Enter P for PARTIAL dump, Enter F for FULL dump: P
```

#### Crash Dump Reels

The crash dump may use only part of a single reel or it may take several reels. The number of reels required depends upon the

- Amount of memory in the system
- Type of crash dump generated (full or partial)
- Number of users logged in at the time of the crash
- Tape density used (1600 or 6250 bpi)

### **Tape Label Information**

Remember to put a label on each reel. The label should include the

- Name of the system
- Date and time of the crash
- PRIMOS revision that the system was running
- Tape density used (1600 or 6250 bpi)
- Reel number (X of N reels)

# FS\_RECOVER Warning and Error Messages

#### **Warning Messages at Invocation**

The following warning messages may display when you invoke FS\_RECOVER.

Warning: The system is currently running PRIMOS Rev "xx.xx.xx", which is a non-standard revision stamp that FS\_RECOVER does not understand. Enter the Prime compatible revision stamp with a format like "21.0.3". Compatible revision stamp:

**Corrective action:** If you have customized PRIMOS, the next time you rebuild you should use a standard format revision stamp: MajorRev.MinorRev.FixRev.YourRev.

Warning: Can't open text file "xxxxxx>xxxxx>xxxxx".

**Corrective action:** Fix AUTOPSY.SR search rules, which should contain three rules: SYSTEM\_DEBUG\*, SYSTEM\_DEBUG\*>HELP, and SYSTEM\_DEBUG\*>FRU. If that does not work, reinstall FS\_RECOVER.

Warning: FS\_RECOVER may not work because AUTOPSY is not the same version.

Corrective action: Reinstall FS\_RECOVER if any problems occur.

Warning: Can't access DSKRAT for PDEV 'xxxxxx <xxxxxx>.

**Corrective action:** Edit the ACLs on the DSKRAT for the specified partition to ensure that the System Administrator and SYSTEM have at least LUR access. This message will also appear if you are running PRIMOS Revision 23.0 or later, and have partitions that are not mounted at the root level.

#### **Error Messages at Invocation**

The following error messages may display when you invoke FS\_RECOVER.

\*\*\* USAGE ERROR \*\*\*

FS\_RECOVER cannot be invoked by phantoms.

**Corrective action:** Do not invoke FS\_RECOVER from a phantom.

\*\*\* USAGE ERROR \*\*\*

FS\_RECOVER can only be run by the System Console or System Administrator.

**Corrective action:** Log in as SYSTEM or as the System Administrator and reinvoke FS\_RECOVER.

\*\*\* FATAL ERROR \*\*\*

FS\_RECOVER does not support PRIMOS revisions prior to Rev 21.0.

**Corrective action:** Upgrade PRIMOS to at least Rev. 21.0.

\*\*\* FATAL ERROR \*\*\*

This version of FS\_RECOVER does not support Rev xx.xx. Upgrade FS\_RECOVER.

Corrective action: Upgrade to the latest version of FS\_RECOVER.

\*\*\* FATAL ERROR \*\*\*

Error during link to AUTOPSY. FS\_RECOVER has not been properly installed.

**Corrective action:** Reinstall FS\_RECOVER.

\*\*\* FATAL ERROR \*\*\*

Error initializing AUTOPSY. Configuration or installation is incorrect.

**Corrective action:** Reinstall FS\_RECOVER.

\*\*\* FATAL ERROR \*\*\*

FS\_RECOVER and AUTOPSY versions do not match. Installation is incorrect.

Corrective action: This error indicates that your FS\_RECOVER installation failed or that your ENTRY\$.SR search rules are incorrect. Enter the PRIMOS ICE command first and then retry FS\_RECOVER. If FS\_RECOVER still fails, then reinstall FS\_RECOVER. If the failure occurs again, use the LSR ENTRY\$ command to examine your ENTRY\$ search rules for more than one line containing a link to AUTOPSY.RUN. Problems have been seen with early versions of DTB and FS\_RECOVER on the same system, because DTB sometimes inserts its copy of AUTOPSY into ENTRY\$.SR.

\*\*\*\* FS\_RECOVER default on-unit invoked for condition "xxxxxx".

**Corrective action:** Open a COMO file and enter the PRIMOS DMSTK command. Open a service call with PrimeService to report the problem.

#### **Runtime Warning Messages**

The following warning messages may display at runtime.

Warning: This crashdump is from a different PRIMOS Rev: XX.XX.XX

**Explanation:** FS\_RECOVER has detected that at the time of the crash, a different PRIMOS revision was running than is running now. This is important if the major revision is different, and can be important for some minor and fix revisions.

Warning: The crash dump is more than 24 hours old.

**Explanation:** FS\_RECOVER has detected that you are attempting to analyze a crash dump that is more than 24 hours old. It is recommended that you use FS\_RECOVER on a crash dump as soon as possible.

Warning: This crashdump is from system "xxxxxx".

**Explanation:** FS\_RECOVER has detected that you are attempting to analyze a crash dump from another system. The analysis will continue, but automated FIX\_DISK will not be done.

PRIMOS error code x while looking for xxx>xxx.CPL. <PRIMOS Message>

Either installation was incomplete, or wrong working directory.

**Explanation:** FS\_RECOVER was attempting to attach to and verify the working directory. If the PRIMOS error message was Not found, then the specified working directory either does not exist or does not contain one or both of the required CPL programs. (Refer to the subsection entitled FS\_RECOVER Working Directory in Chapter 3.) If the PRIMOS error message is something other than Not found, then the error probably occurred while attempting to attach to the specified working directory. Verify that the specified working directory exists and then check ATTACH\$.SR search rules and ACLs. If the specified working directory is the default working directory and the CPL programs are missing, then reinstall FS\_RECOVER.

Warning: All the file system disks did not start in a known/clean state. This means that disk corruption may have existed BEFORE the crash occurred.

**Explanation:** FS\_RECOVER has determined that at least one of the partitions that was mounted at the time of the crash was not clean. This means that there may be file system integrity problems on the partitions that will not show up during the crash analysis.

Warning: PDEV 'xxxxxx <xxxxx> has been repartitioned.

**Explanation:** While merging the state of the partitions at the time of the crash with the state of the currently mounted partitions, FS\_RECOVER detected that a disk drive had been remade/repartitioned.

FIX\_AUTO\_CONFIG warning: PDEV 4060 is not mounted.

**Explanation:** INIT\_RECOVER.CPL might have been run before the disk partition was added, the Administrator may have incorrectly specified the pdev of an added disk in <0>SYSTEM\_DEBUG\*>CRASH> FIX\_AUTO\_CONFIG, or the ADDISK command for the disk partition may have failed.

FIX\_AUTO\_CONFIG error (at line 25).

Source: "7625 xxxxxx yyyyyyy"

Cannot specify both "xxxxxx" and "yyyyyyy". This line ignored.

**Explanation:** The Administrator specified two different methods of running FIX\_DISK in <0>SYSTEM\_DEBUG\*>CRASH> FIX\_AUTO\_CONFIG. Delete one of the method tokens.

FIX\_AUTO\_CONFIG error (at line 30).

Source: "3665 GARB"

Option "GARB" not recognised. This line ignored.

**Explanation:** The Administrator specified an invalid token as a method of running FIX\_DISK. Valid tokens are ONLINE, OFFLINE, OFLINE, FIX, NOFIX, NFI, FULL, NOFAST, NOFA, FASt, and SKIP. If your PRIMOS revision does not support Online FIX\_DISK, then ONLINE and OFFLINE are not valid tokens.

FIX\_AUTO\_CONFIG error (at line 24).
Source: "5364 PARTIAL"
Option "PARTIAL" illegal in FIX\_AUTO\_CONFIG. This line
ignored.

**Explanation:** PARTIAL is not a valid token in FIX\_AUTO\_CONFIG. You cannot configure a file system object that needs repair.

FIX\_AUTO\_CONFIG error (at line 24).

Source: "5364 FAST ONLINE"

Cannot specify "ONLINE" with "FAST". This line ignored.

**Explanation:** ONLINE FIX\_DISK does not support FAST FIX\_DISK. If you specify FAST, it implies OFFLINE FIX\_DISK. Remove either FAST or ONLINE.

FIX\_AUTO\_CONFIG error (at line 11).

Source: "6060 OFFLINE"

Cannot specify "OFFLINE" for the Command Device. This line ignored.

**Explanation:** You cannot specify OFFLINE FIX\_DISK on the command device.

FIX\_AUTO\_CONFIG error (at line 13).

Source: "6164 SKIP FAST"

Cannot specify "SKIP" with any other option. This line ignored.

**Explanation:** Remove either SKIP or any other option on the line.

FIX\_AUTO\_CONFIG is partially valid; the valid entries will be used.

**Explanation:** An error occurred on at least one line in the file <0>SYSTEM\_DEBUG\*>CRASH>FIX\_AUTO\_CONFIG. FS\_RECOVER will only use the valid entries.

FIX\_AUTO\_CONFIG error (at line 31).

Source: "6160 OFFLINE"

Duplicate specification for PDEV 6160. This line ignored.

**Explanation:** The Administrator gave more than one specification for the disk partition. Check for the intended specification.

FIX\_AUTO\_CONFIG error (at line 11).

Source: "6060 FAST"

Cannot specify "FAST" for the Command Device. This line ignored.

**Explanation:** You cannot use OFFLINE FIX\_DISK on the command device. If you specify FAST, it implies OFFLINE.

FIX\_AUTO\_CONFIG error (at line 31).

Source: "4080"

Found "4080" where octal PDEV number expected. This line ignored.

**Explanation:** You must specify the pdev number in octal.

FIX\_AUTO\_CONFIG error (at line 10).

Cannot have more than one -DEFAULT specification. This line ignored.

**Explanation:** The Administrator gave more than one DEFAULT specification. Check for the intended specification.

FIX\_AUTO\_CONFIG error (at line 12).

The -DEFAULT specification must precede all PDEVs. This line ignored.

**Explanation:** Place the DEFAULT specification before any specification for a disk partition.

FIX\_AUTO\_CONFIG error (at line 9).

At least one option must follow "-DEFAULT". This line ignored.

**Explanation:** The Administrator did not provide any DEFAULT action. Either delete the line or add the intended FIX\_DISK methods.

FIX\_AUTO\_CONFIG error (at line 11).

Source: "DISK01 FAST"

Found "DISK01" where PDEV number or -DEFAULT expected. This line ignored.

**Explanation:** Pdevs are specified for disk partition specifications. If the Administrator used the disk name, change to the disk partition's pdev.

FIX\_AUTO\_CONFIG file contains no valid specifications; it has been ignored.

**Explanation:** If there were other errors, then correct them. Otherwise, delete the file.

FIX\_AUTO\_CONFIG warning: PDEV 7661 is the ComDev. Specification ignored.

**Explanation:** Your revision of PRIMOS does not support ONLINE FIX\_DISK. FS\_RECOVER cannot run FIX\_DISK on the command device with this revision of PRIMOS.

FIX\_AUTO\_CONFIG warning:

Partition 7671 is write protected, ONLINE option ignored.

**Explanation:** To repair a disk partition, ONLINE FIX\_DISK must write to that partition. If you combine ONLINE with NOFIX, ONLINE FIX\_DISK will report disk partition problems. If the disk partition is a Robust Partition and was not shut down properly, then the disk was added with the -FORCE option and is, therefore, protected.

## PRIMOS Disk Mount Warning Messages

The following messages may display when you add a partition to the system.

\*\*\*\* Disk xxxxxx: Not ready.

The disk is not powered up or has not completed spin up. Ensure you are using the correct pdev.

\*\*\* Cannot read DSKRAT of disk xxxxxx

The disk is accessible, but the DSKRAT header cannot be read. Ensure you are using the correct pdev. If your pdev is correct, call PrimeService.

\*\*\* Disk xxxxxx: Old partitions not supported.

PRIMOS detects that you are attempting to mount a pre-Rev. 19 partition. If this is not so, ensure that you are using the correct pdev. If the pdev is correct, then ensure that the partition has been properly formatted.

\*\*\* Format of disk xxxxxx not supported by this revision of PRIMOS.

PRIMOS detects that you are attempting to mount a partition whose version number is greater than the latest version supported by the version of PRIMOS you are running. This can happen if you upgrade PRIMOS, upgrade the partitions with either MAKE or FIX\_DISK, and then attempt to install an earlier version of PRIMOS.

- \*\*\* Proper shutdown of Robust Partition xxxxxx did not take place.
- \*\*\* Partition will be write protected.

PRIMOS prints this message when you force-mount a damaged robust partition. Run FIX\_DISK -FAST and remount the partition.

- \*\*\* Robust Partition xxxxxx has not been properly shutdown.
- \*\*\* Fast Fix\_disk has to be run before it can be added.

PRIMOS displays this message when you attempt to mount a damaged robust partition. Run FIX\_DISK -FAST and remount the partition.

\*\*\* Disk "xxxxxx" was not shutdown properly, Run FIX\_DISK.

PRIMOS displays this message, as of Revision 22.1, when you mount a standard partition that is not clean. Run FIX\_DISK.

(Quota system may be incorrect; run FIX\_DISK.)

Using FS\_RECOVER

Pre-Rev. 22.1 PRIMOS displays this message when you mount a standard partition that is not clean. Run FIX\_DISK.

## Index

| A                                       | D                                                | PRIMOS.COMI, changes to, 2-4                       |
|-----------------------------------------|--------------------------------------------------|----------------------------------------------------|
|                                         |                                                  | recovery analysis COMO file, 3-15                  |
| ACL requirements, 2-3                   | Deferring FIX_DISK, 3-18                         | search rules, 2-2                                  |
| Analysis, recovery, 3-13                | Directories, working, 3-14                       | Fix Directory, contains files for                  |
| Automated recovery, analysis, 3-13      | DISK_MANAGER                                     | automating FIX_DISK, 3-23 – 3-27                   |
|                                         | example, 3-29 – 3-31                             | FIX_AUTO_CONFIG file, example, 4-5, 4-9            |
|                                         | purpose, 3-28                                    | FIX_DISK                                           |
| В                                       | Disks                                            | -FIX option, 3-4                                   |
| B                                       | clean, 4-1                                       | -PARTIAL, 3-18                                     |
| Breaking out, FS_RECOVER, 3-8           | damaged, 4-2                                     | -SKIP option, 3-4                                  |
|                                         | mounted, state of, 4-1 reading crash dumps, 3-13 | automated, 3-21 - 3-25                             |
|                                         | Dynamic segments, requirements for, 2-4          | automated como files, 3-23 - 3-27                  |
|                                         | Dynamic segments, requirements for, 2-4          | automated CPL programs, 3-23 - 3-27                |
| C                                       |                                                  | automated phantoms, 3-22                           |
| CDD                                     | E                                                | automating options with FIX_AUTO_CONFIG, 3-4 - 3-8 |
| CDD_AUTO_CONFIG file, 2-5, 2-9          | ECL, using within FS_RECOVER, 3-9                | changing recommendations, 3-19                     |
| CDD_AUTO_CONFIG file, example,          | Examples                                         | common operation problems, 3-31                    |
| 2-10                                    | calculating records for crash dumps,             | deferred, 3-18                                     |
| crash dump to disk (CDD), 1-2           | 2-16                                             | example, deferred, 3-18, 3-19                      |
| recovery, 2-17                          | cold start, 2-10 - 2-13                          | Fast vs. NoFast option, 3-3                        |
| CDD command, reading, 3-13              | crash recovery analysis, 3-15                    | Full vs. Partial option, 3-3                       |
| Checking tape drive, 3-10               | DISK_MANAGER, 3-28 - 3-31                        | immediate, 3-18                                    |
| Clean partition, 1-2                    | FIX_DISK, 3-18, 4-3, 4-5, 4-7, 4-9               | not required, 3-18                                 |
| Cold start, 1-3                         | FIX_DISK, deferred, 3-18, 3-19                   | offline, DISK_MANAGER, 3-28 –                      |
| mailing a coldstart mail message, 2-13  | FIX_AUTO_CONFIG file, 4-5, 4-9                   | 3-31<br>Online option, 3-3                         |
| COMO file, crash recovery session, 3-15 | FS_RECOVER Main Menu Option 2,                   | Online vs. Offline option, 3-3                     |
| Configuration, automated FIX_DISK, 3-22 | 3-15                                             | COMDEV, 3-4                                        |
| CPL files, installation, FS_RECOVER,    |                                                  | phantom manager, 3-26                              |
| 2-1                                     | F                                                | recommendations, 3-16 – 3-19                       |
| Crash dump to disk, see CDD             | Files                                            | setup for automation, 3-21                         |
| Crash dumps                             | AUTOPSY.SR, 2-2                                  | summary display, 3-20                              |
| allocating records for, 2-14 - 2-17     | COMMAND\$.SR, 2-2                                | Forced shutdown, procedure for, 3-2                |
| analysis, 1-3                           | CPL, for installation, 2-1                       | FS_RECOVER ACL requirements, 2-3                   |
| analysis requirements, 3-13             | crash dump, 3-10, 3-14                           | automated recovery analysis, 3-13                  |
| files, 3-10                             | ENTRY\$.SR, 2-2                                  | breaking out of, 3-8                               |
| reading tapes, 3-9, 3-11                | FIX_AUTO_CONFIG, 3-4 - 3-8                       | cannot always read full pathnames, 1-5             |
| reading the disk, 3-13                  | MAPS.SR, 2-2                                     | COMDEV, 1-6                                        |
|                                         |                                                  |                                                    |

#### Using FS\_RECOVER

| common operation problems, 3-31 example of recovery analysis, 3-15 executing PRIMOS commands, 3-8 FIX_AUTO_CONFIG file, 3-4 - 3-8 installation, 2-1 interactive use at cold start, 3-2 Main Menu, 3-7 options, 3-7 purpose, 1-1 repair procedure, 1-2 - 1-6 security checks, 2-3 | Main Menu of FS_RECOVER Option 1, 3-9 Option 2, 3-15 Option 3, 4-1 overview, 3-7 Memory, determining size, 2-15 Messages data analysis, 3-16 machine state, 3-16 Mirrored partition, 1-4                                                                     | installation, required for, 2-1 partial dump, allocating for, 2-16 RFS, using after a crash, 3-2 Robust partitions cannot be repaired by Online . FIX_DISK, 3-3 Fast FIX_DISK, 3-3 using the -FORCE option, 2-4 |
|----------------------------------------------------------------------------------------------------|----------------------------------------------------------------------------------------------------|----------------------------------------------------------------------------------------------------|
| stopping, 3-8 working directory, 3-14 FS_RECOVER installation EPFs, 2-1 FS_RECOVER.INSTALL.CPL, 2-1 search rules, 2-2                                                                                                    | Online FIX_DISK example with FIX_AUTO_CONFIG, 4-9 example without FIX_AUTO_CONFIG, 4-7                                                                                                    | s                                                                                                    |
| updating CPL files, 2-1   H  Housekeeping deleting old como files, 2-17                                                                                                    | not supported example with FIX_AUTO_CONFIG, 4-5 example without FIX_AUTO_CONFIG, 4-3                                                                                                    | Search rules, changes, for<br>FS_RECOVER, 2-2<br>Shutdown, forced, 3-2<br>STATUS command, SYSTEM, memory                                                                                                    |
| deleting old crash dumps, 2-17 deleting old Fix Directories, 2-17                                                                                                    | Partitions clean, 4-1 damaged, 4-2                                                                                                    | determining amount of, 2-15  System crash  actions taken by -AUTO_RESTART  2-6, 2-7                                                                                                    |
| Immediate FIX_DISK, 3-18 INIT_RECOVER  -AUTO_ANALYSIS option, 2-7  -AUTO_RESTART option, 2-7  -PAUSE option, 2-8 advantages, 1-2 automated recovery, 3-1 example of cold start, 2-10 - 2-13 housekeeping, 2-16 - 2-20 overview, 2-5                                              | mirrored, 3-21 mounted, state of, 4-1 reading crash dumps, 3-13 Phantoms, FIX_DISK manager, 3-26 PRIMOS commands executing ECL, 3-9 executing within FS_RECOVER, 3-8 STATUS SYSTEM, 2-15 PRIMOS.COMI file, changes to, 2-4 Procedures, shutdown, forced, 3-2 | coldstart mail message, 2-13 example of typical cold start, 2-10 - 2-13 recommendations for running FIX_DISK, 3-3, 3-16 - 3-19 recovery recommendations, 3-1                                                    |
| troubleshooting when recovery fails, 2-17 - 2-20  L Logbook, machine state, recording, 3-16                                                                                                    | Reading crash dump tapes, 3-9 Records crash dumps, allocating for, 2-14 – 2-17 dumps, calculating required, 2-16 full dump, allocating for, 2-15                                                                                                    | Tape drives, checking, 3-10 Tape dumps, reading, 3-9, 3-11                                                                                                    |

#### Reader Response Form Using FS\_RECOVER DOC13062-004

Your feedback will help us continue to improve the quality, accuracy, and organization of our user publications. 1. How do you rate this document for overall usefulness? □ excellent □ very good □ good ☐ fair poor poor 2. What features of this manual did you find most useful? 3. What faults or errors in this manual gave you problems? 4. How does this manual compare to equivalent manuals produced by other computer companies? Much better Slightly better About the same ☐ Much worse Slightly worse Can't judge 5. Which other companies' manuals have you read? Name: \_\_\_ Position: \_\_\_ Company: \_\_\_ Address: \_\_\_\_

\_\_\_\_\_ Postal Code: \_\_\_\_\_\_

Fold and tape closed

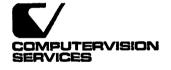

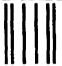

BUSINESS REPLY MAIL

FIRST CLASS PERMIT NO. 28 BEDFORD, MA 01730

POSTAGE WILL BE PAID BY ADDRESSEE

Documentation Manager, MS 4-23 Computervision Corporation 201 Burlington Road Bedford, MA 01730-9984 NO POSTAGE NECESSARY IF MAILED IN THE UNITED STATES

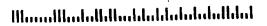